Report on

# Analysis of the Human Musculoskeletal System and Simulation-Based Design of Assistive Devices Using OpenSim

Submitted in partial fulfilment of the course ME F376: Design Project

by

## Jalaj Maheshwari (2011A4PS224G)

under the supervision of

## Prof. D.M. Kulkarni

Associate Professor, Department of Mechanical Engineering

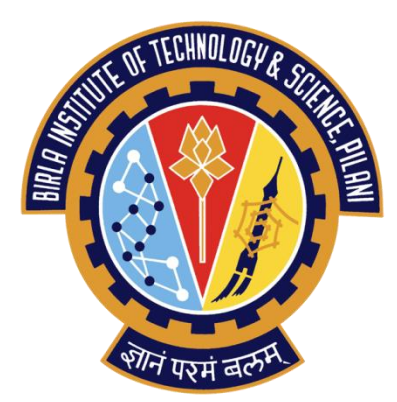

### BIRLA INSTITUTE OF TECHNOLOGY AND SCIENCE, PILANI

K.K. BIRLA GOA CAMPUS

3<sup>rd</sup> May, 2014

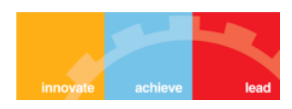

## Acknowledgements

I am very grateful to Prof. D.M. Kulkarni, Associate Professor at the Department of Mechanical Engineering, for mentoring me and giving me the opportunity to have a great learning experience while doing this project.

I thank Tanay Choudhary and Karthik P. Sundaram, my team mates, for their contributions without which this project wouldn't have come together.

I am also thankful to Dr. Ranjit Patil, instructor-in-charge of the course ME F376: Design Project.

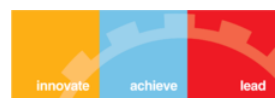

## Abstract

Biological systems are much more complex than man-made systems. Hence, research in biomechanics is done in an iterative process of hypothesis and verification, including several steps of modeling, computer simulation and experimental measurements. This design project explores the power and relevance of numerical methods employed by state-of-the-art modeling and simulation tools (OpenSim in this case) in the context of research in biomechanics of the human musculoskeletal system. It is divided into 3 independent sections – joint reaction estimation, simulation based design to reduce metabolic cost, and simulation based design to prevent ankle injury – each with a different type of computational analysis. The applications and merits of these methods are looked into in addition to acknowledging their limitations and simplifying assumptions. We realize that, given reliable experimental data, accurate and insightful results can be arrived at and hypotheses validated, using such methods. They also circumvent many of the cumbersome, expensive and often invasive experimental methods required to achieve the same results. Apart from validating hypotheses, these results can be exploited to a great effect in the rapid, iterative evaluation and optimization of designs of assistive devices and training programs for rehabilitation, or enhancement of athletic performance.

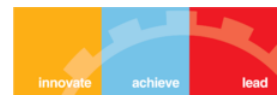

## **TABLE OF CONTENTS**

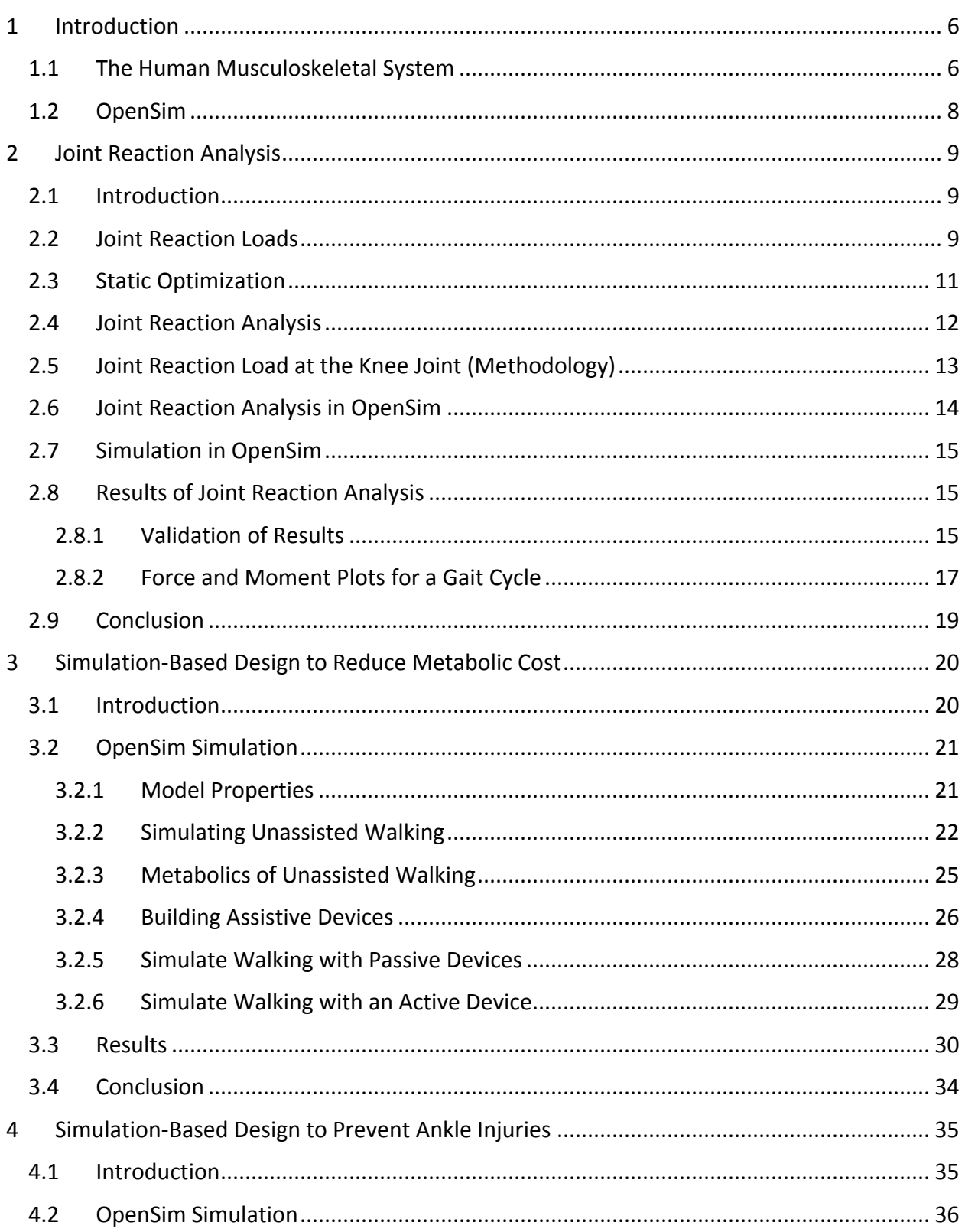

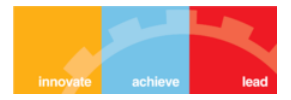

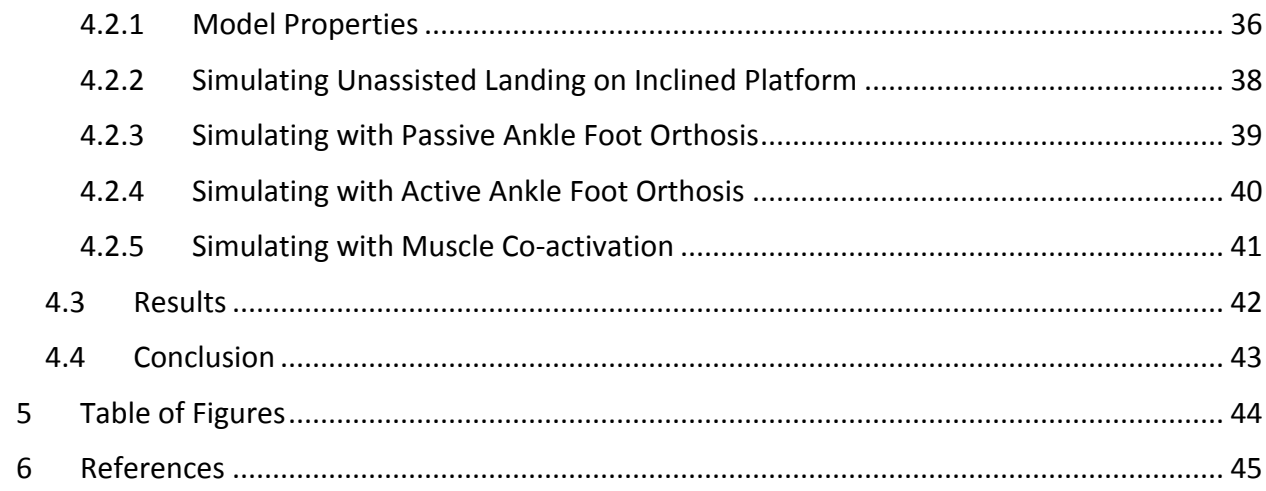

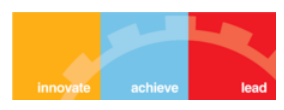

## <span id="page-5-0"></span>1 INTRODUCTION

#### <span id="page-5-1"></span>1.1 THE HUMAN MUSCULOSKELETAL SYSTEM

The human musculoskeletal system consists of the bones, muscles, ligaments and tendons. The function of the musculoskeletal system is to:

- protect and support the internal structures and organs of the body
- allow movement
- give shape to the body
- produce blood cells
- store calcium and phosphorus
- produce heat.

This project is concerned primarily with the first and second functions, i.e. support and movement.

#### **The Skeletal System**

The skeletal system is comprised of bones and joints and provides the basic supporting structure of the body. It consists of the joined framework of bones called the skeleton. The human skeleton is made up of 206 bones.

#### *Bones*

Bone is a dry, dense tissue composed of a calcium-phosphorus mineral and organic matter and water. Bone is covered with a living membrane called the periosteum. The periosteum contains bone-forming cells, the osteoblasts.

The centre of bone contains marrow where blood vessels, fat cells and tissue for manufacturing blood cells are all found.

There are four main shapes of bones:

- flat e.g. ribs
- irregular e.g. vertebrae
- short e.g. hand (carpals)
- long e.g. upper arm (humerus)

#### *Joints*

A joint is an area where two or more bones are in contact with each other. Joints allow movement. The bones forming the joint are held together by ligaments.

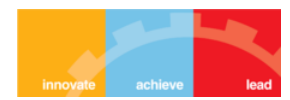

There are 3 types of joints:

- 1. fibrous or immovable e.g. skull
- 2. cartilaginous or slightly moveable e.g. vertebrae
- 3. synovial or freely movable:
	- a) ball and socket e.g. hip
	- b) hinge e.g. elbow.
	- c) gliding e.g. carpals at wrist
	- d) pivot e.g. radius and ulna

#### *Movement*

There are certain terms that are used to describe the movement of bones:

- Abduction movement away from the body
- Adduction movement towards the body
- Flexion bending a limb towards the body
- Extension extending a limb away from the body
- Rotation movement around a central point

#### **The Muscular System**

The human body is composed of over 500 muscles working together to facilitate movement. The major function of the muscular system is to produce movements of the body, to maintain the position of the body against the force of gravity and to produce movements of structures inside the body.

#### *Structure*

Tendons attach muscle to bone. There are 3 types of muscles:

- 1. Skeletal (voluntary) muscles are attached to bone by tendons
- 2. Smooth (involuntary) muscles control the actions of our gut and blood vessels
- 3. Cardiac muscle in the heart

#### *Movement*

Muscles contract (shorten) and relax in response to chemicals and the stimulation of a motor nerve. Such motion pulls or pushes the bones with them. Muscles usually work in pairs, for example, the biceps flex the elbow and the triceps extend it.

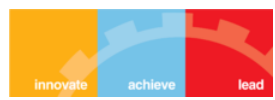

#### <span id="page-7-0"></span>1.2 OPENSIM

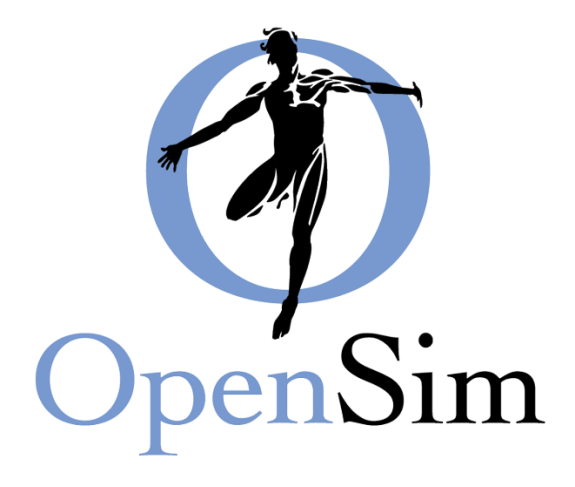

*Figure 1: OpenSim logo*

<span id="page-7-1"></span>Models of the musculoskeletal system enable one to study neuromuscular coordination, analyze athletic performance, and estimate musculoskeletal loads. OpenSim is a state-of-theart, freely available, user extensible software system created by the NIH National Center for Simulation in Rehabilitation Research (NCSRR), that lets users develop models of musculoskeletal structures and generate dynamic simulations of movement. In OpenSim, a musculoskeletal model consists of rigid body segments connected by joints. Muscles span these joints and generate forces and movement. Once a musculoskeletal model is created, OpenSim enables users to study the effects of musculoskeletal geometry, joint kinematics, and muscletendon properties on the forces and joint moments that the muscles can produce.

The software provides a platform on which the biomechanics community can build a library of simulations that can be exchanged, tested, analyzed, and improved through multi-institutional collaboration. The underlying software is written in ANSI C++, and the graphical user interface (GUI) is written in Java. OpenSim technology makes it possible to develop customized controllers, analyses, contact models, and muscle models among other things. These plugins can be shared without the need to alter or compile source code. Users can analyze existing models and simulations and develop new models and simulations from within the GUI.

The long-term goals of the OpenSim community is to provide high-quality, easy-to-use, biosimulation tools that allow for significant advances in rehabilitation and biomechanics research.

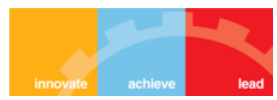

## <span id="page-8-0"></span>2 **JOINT REACTION ANALYSIS**

### <span id="page-8-1"></span>2.1 INTRODUCTION

When we use our bodies to move and perform tasks, our joint tissues carry loads that affect joint function and their health. Quantifying these loads is one of the most important and challenging problems in biomechanics. OpenSim has tools to help us do this.

Individual health and mobility are dependent on the preservation of joint health. There is a need to understand joint structures and the physical demands on them in order to design various components such as joint replacements, orthoses etc. It is important to prevent failure of these components by anticipating the loads they will operate under. Measuring these loads directly can be difficult and invasive, so an alternative is to use models to represent the musculoskeletal system and calculate estimates of various joint loads. Using OpenSim, such calculations can be performed through Joint Reaction Analysis.

### <span id="page-8-2"></span>2.2 JOINT REACTION LOADS

Joint Reaction Analysis is a method that takes the model, its motion and the forces applied to it,

and then calculates the reaction forces and moments that result at the joints. These forces and moments are called joint reaction loads.

The schematic shown on the right side is a 2-D musculoskeletal representation of the pelvis and articulating leg. This limb model contains rigid segments representing bones, joints that let them articulate, and muscles that can apply forces to move the model. Ground reaction forces are applied to the foot and subsequent reaction forces at various joints are determined.

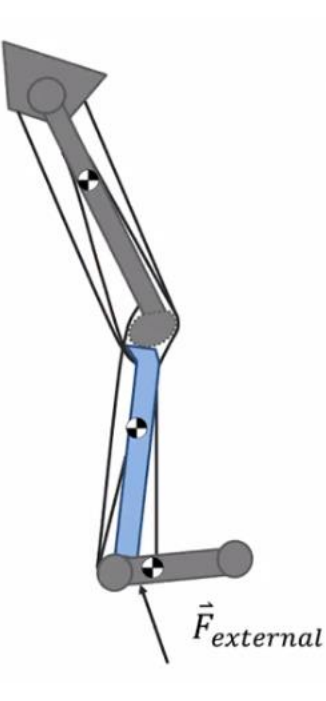

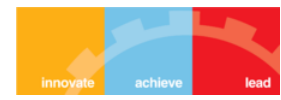

To analyze a specific part of the model such as the

knee-joint loads applied at the tibia (represented in blue), kinematics and muscle forces obtained from the above model are applied on a small-scale local model to calculate reaction loads at proximal and distal points.

In this model, the knee joint is an elliptical joint where the tibia rotates and translates around the femoral condyle. To obtain the load at the tibia plateau, the joint is cut apart to measure the load across the tibia-femoral joint interface.

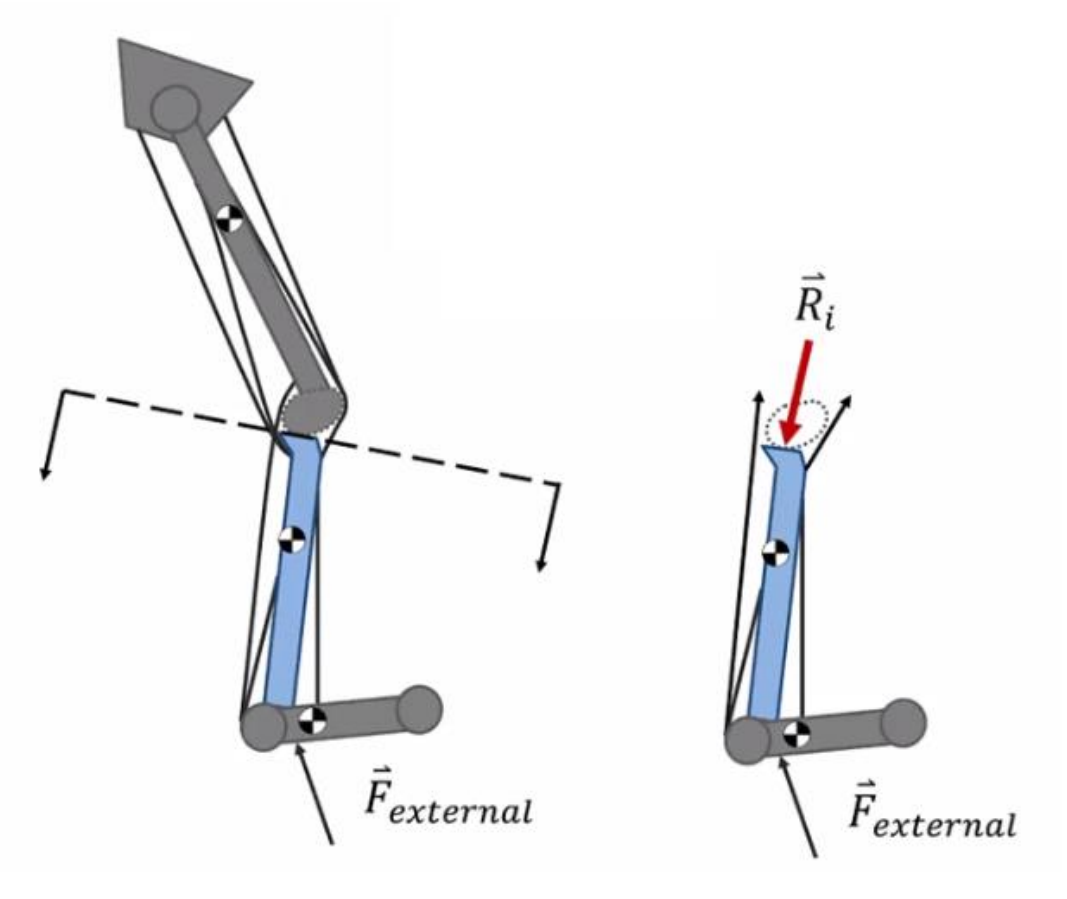

*Figure 3: Forces on tibia*

<span id="page-9-0"></span>When the tibia moves in space around the elliptical joint, the muscle forces not only facilitate this motion but also act to pull the tibia up into the femur. As a result, the femur produces reaction loads  $(\overrightarrow{Ri})$  to prevent the tibia from penetrating this ellipse, thus allowing the tibia to rotate and translate around the ellipse. These loads that constrain the motion of the tibia in this manner are called joint reaction loads.

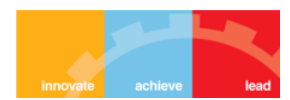

In order to calculate load estimates for human walking subjects, the following key pieces of information must first be determined –

- 1. Model: Describes the geometry, bones, joints and muscles.
- 2. Kinematics: Describes the walking motion.
- 3. External Forces: Forces applied by the ground to the feet.
- 4. Muscle Forces: Forces that actuate the model.

Once known, this data is used to estimate the resulting reaction forces at the joints. However, only the first three components can be obtained using methods such as gait analysis or other measurement techniques. The muscle forces cannot be directly measured, and are thus *estimated* using various tools provided by OpenSim before joint loads are calculated.

#### <span id="page-10-0"></span>2.3 STATIC OPTIMIZATION

Static Optimization is a technique used to estimate muscle forces prior to the calculation of joint loads. In Static Optimization, a model is first specified that represents the subject geometry, after which joint kinematics (represented by green arrows) are provided to describe the motion of the model. Finally, external loads between the feet and the ground are specified.

As output, Static Optimization chooses one possible distribution of muscle forces that produces the measured joint kinematics. It also uses a muscle model to measure the activations that have produced these muscle forces. This gives a complete dynamic description of the system.

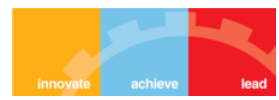

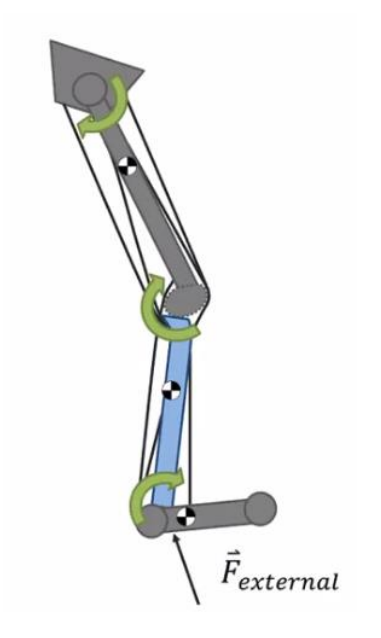

*Figure 4: Joint kinematics required for static optimization*

## <span id="page-11-1"></span><span id="page-11-0"></span>2.4 JOINT REACTION ANALYSIS

Joint Reaction Analysis is a post-processing method that traverses through the model and calculates reaction forces and moments in all the joints. It starts with the most distal segment of each limb (the foot). All external forces and muscle forces are used to calculate the resultant load  $(\overrightarrow{R_n})$  at the proximal joint (the ankle).

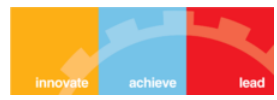

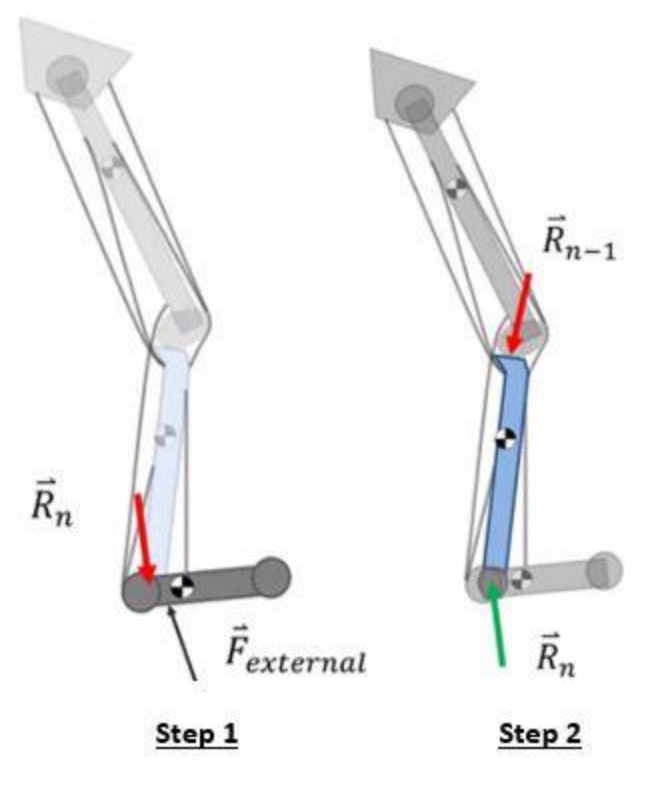

*Figure 5: Joint reaction analysis*

<span id="page-12-1"></span>The next step involves moving up the limb and applying the equal and opposite ankle load on the tibia, along with all other known forces to calculate the reaction forces  $(\overrightarrow{R_{n-1}})$  at the proximal knee joint.

This method can be extended to calculate reaction forces in a similar manner for the pelvis as well using the previously calculated reaction load at a distal joint (tibia) to determine the reaction load at the proximal joint.

### <span id="page-12-0"></span>2.5 JOINT REACTION LOAD AT THE KNEE JOINT (METHODOLOGY)

In this calculation, Joint Reaction Analysis isolates the body distal to the joint of interest; i.e. the tibia. This method then constructs the 6-D Newton-Euler equation of motion, which defines the kinematics for the tibia in space. This equation combines the translational and rotational dynamics of a rigid body, thus providing an expression for the linear and rotational acceleration of the tibia about its center of mass  $(M_i\overrightarrow{a_i})$ .

The 5 forces that act on the body (tibia) are:

- External forces  $(\vec{F}_{external})$ ; i.e. gravity forces (M
- Muscle forces  $(\vec{F}_{muscles})$  as estimated by Static Optimization techniques

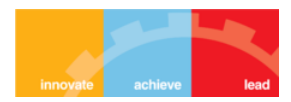

- Distal Reaction load  $(\vec{R}_{i+1})$  at the ankle
- Proximal Reaction load  $(\vec{R}_i)$  at the knee joint (to be determined)
- Constraint forces  $(\vec{F}_{constraints})$  if specified

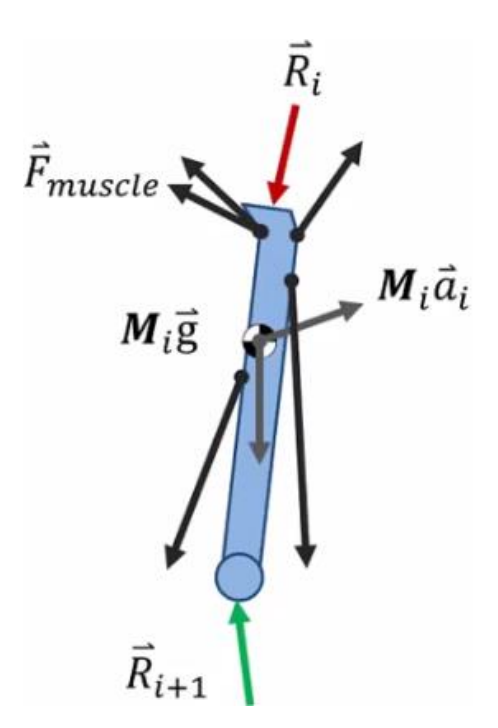

*Figure 6: Free body diagram of the tibia*

<span id="page-13-1"></span>These forces are equal to the inertial forces for the body, and hence we get:

$$
\sum \vec{F}_{external} + \sum \vec{F}_{muscles} + \vec{R}_{i+1} + \vec{R}_i + \vec{F}_{constraints} = M_i \vec{a}_i
$$

Now, we solve for the reaction load at the knee joint  $(\vec{R}_i)$  as:

$$
\vec{R}_i = M_i \vec{a}_i - \left( \sum \vec{F}_{external} + \sum \vec{F}_{muscles} + \vec{R}_{i+1} + \vec{F}_{constraints} \right)
$$

#### <span id="page-13-0"></span>2.6 JOINT REACTION ANALYSIS IN OPENSIM

Model used: *subject01\_simbody\_adjusted.osim* which is a modified version of *gait2392\_simbody.osim*. This is a gait model with torso, pelvis and both legs. The model has 23 degrees of freedom and 92 muscles. The upper extremity has been simplified by lumping together the torso, arms and head to represent the trunk as a whole.

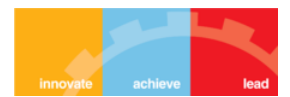

Time Range: 0.5-2 seconds of the gait cycle

External load: Ground reaction forces from force plate measurements.

Muscle forces obtained from static optimization performed in OpenSim are stored in a separate file, and are subsequently fed as input for the calculation of joint reaction loads.

#### <span id="page-14-0"></span>2.7 SIMULATION IN OPENSIM

- The model is loaded by going to File -> Open Model and selecting *subject01\_simbody\_adjusted.osim*
- We then go to Tools -> Analyze -> Settings -> Load Settings and selecting *setup\_static\_optimization.xml*. This file loads the ground reaction forces from *foot\_floor\_loads.xml* as well as the kinematics file *subject01\_walk1\_Kinematics.sto* for the motion of the model.
- When we click *Run* in the *Analyze* window, OpenSim simulates the motion to determine the muscle actuator forces and writes them to the directory *ResultsStaticOptimization*.
- We then load *setup\_JointReaction* in a similar manner and run it from the *Analyze* window. This simulation uses muscle forces determined in the above step stored in the *ResultsStaticOptimization* directory as input to determine the required joint reaction forces.

The forces and moments can be visualized graphically by going to Tools -> Plot and loading the *subject01\_JointReaction\_ReactionLoads.sto* file for the Y coordinates. We then choose the required forces and moments and plot them against time.

## <span id="page-14-1"></span>2.8 RESULTS OF JOINT REACTION ANALYSIS

#### <span id="page-14-2"></span>2.8.1 Validation of Results

The model is a tree-structure originating from the pelvis, which is free to move in space. Hence, the ground-pelvis joint is free to rotate and translate without any constraint, and should experience no reaction load. In order to validate the results obtained from Joint Reaction Analysis in OpenSim, we first ensured that the net reaction load between the ground and pelvis is zero. The following graph obtained using the *Plot* tool of OpenSim illustrates the same:

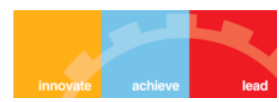

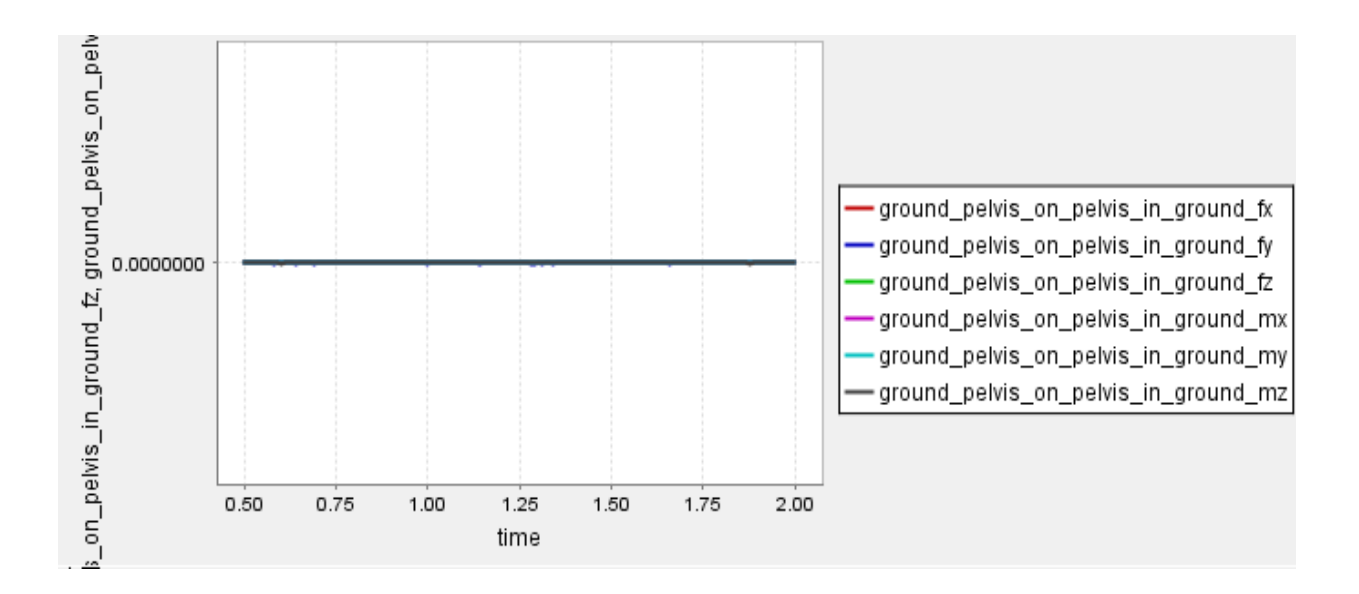

*Figure 7: Net reaction load between the ground and pelvis is zero*

<span id="page-15-0"></span>Another method to validate the obtained results is to ensure that the moment components of reaction loads at the hip are zero. This is because the hip joint is a ball-and-socket joint, where the femoral head is a ball rotating within the socket of the pelvis. Such an arrangement allows the femur to rotate freely while restricting translation so that the ball of the femur does not penetrate the socket of the pelvis. Since there is no restriction on rotational motion, moment components at the hip must be zero. The following graph illustrates this:

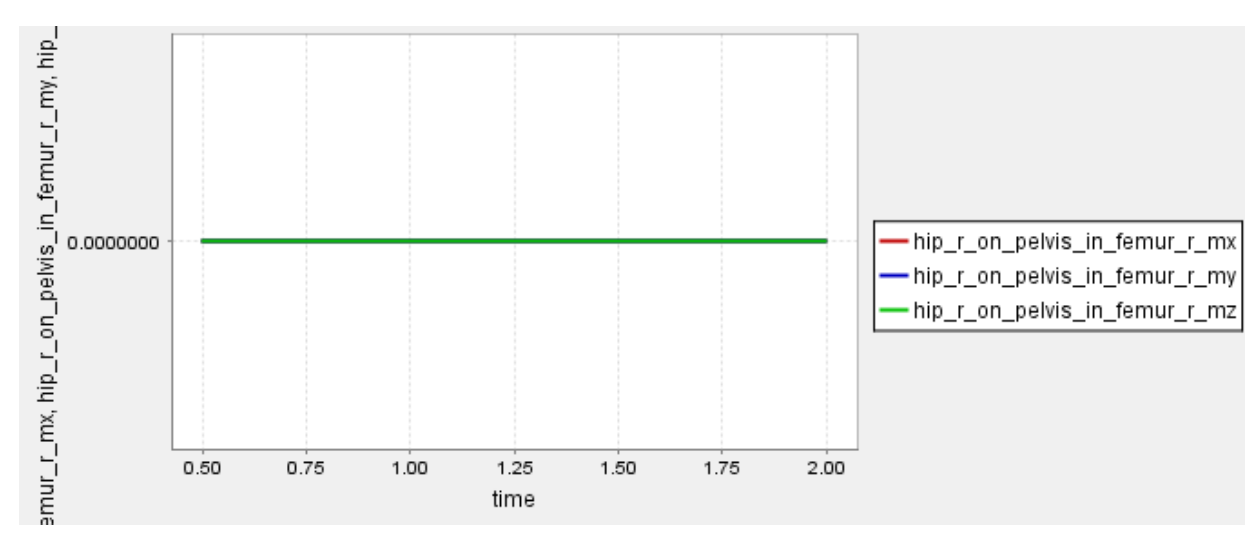

*Figure 8: Moment components at the hip are zero*

<span id="page-15-1"></span>Thus, the results obtained from Joint Reaction Analysis can be accepted as the above 2 cases have shown the expected results.

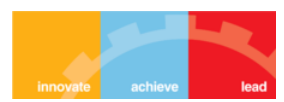

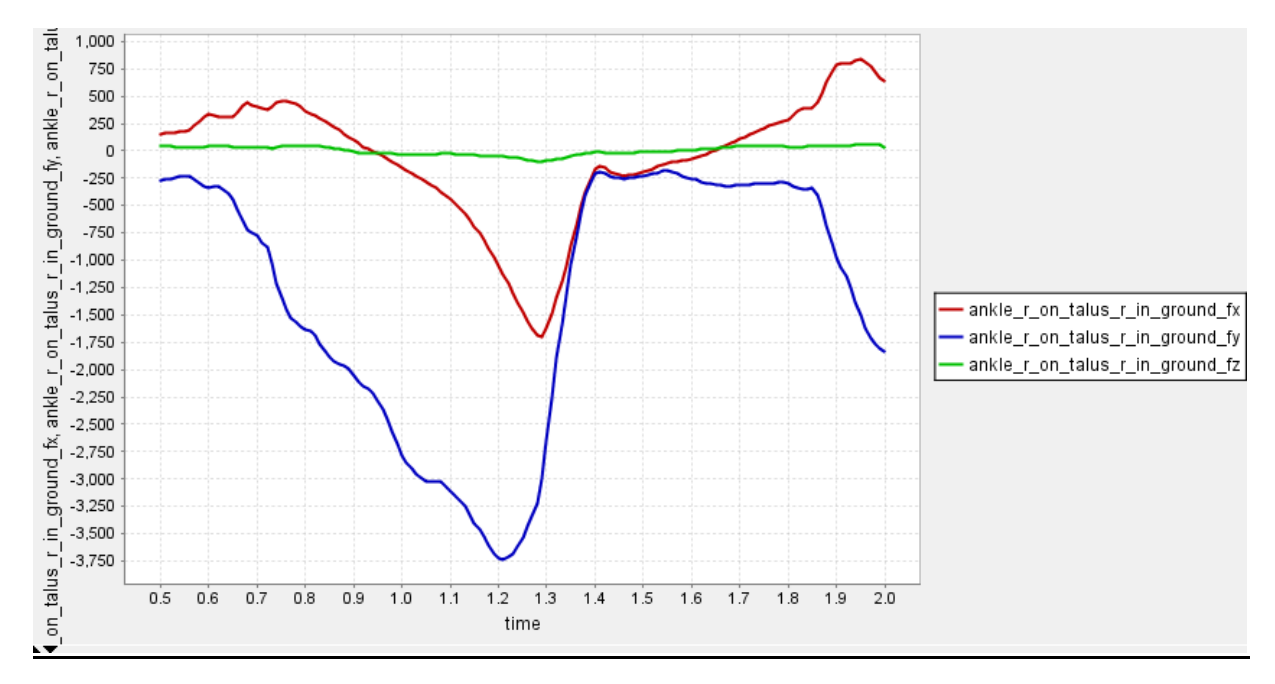

#### <span id="page-16-0"></span>2.8.2 Force and Moment Plots for a Gait Cycle

*Figure 9: Forces acting between the ankle and talus of the right foot*

<span id="page-16-1"></span>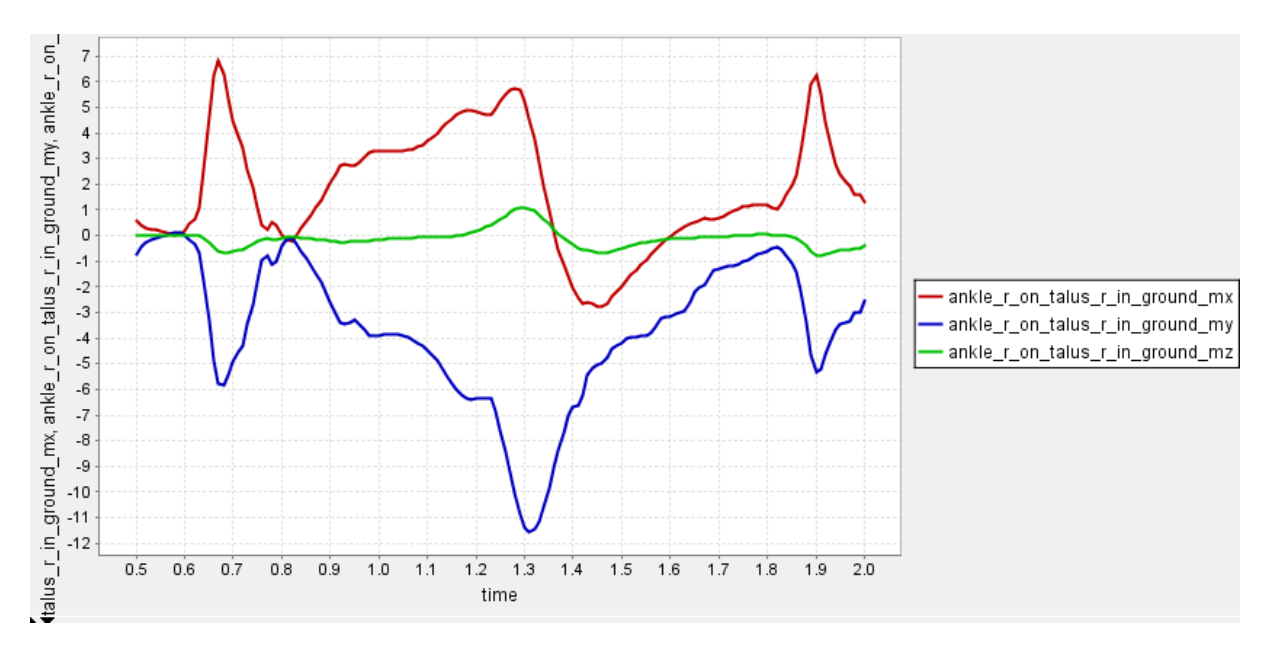

<span id="page-16-2"></span>*Figure 10: Moments acting between the ankle and talus of the right foot*

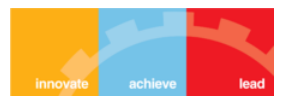

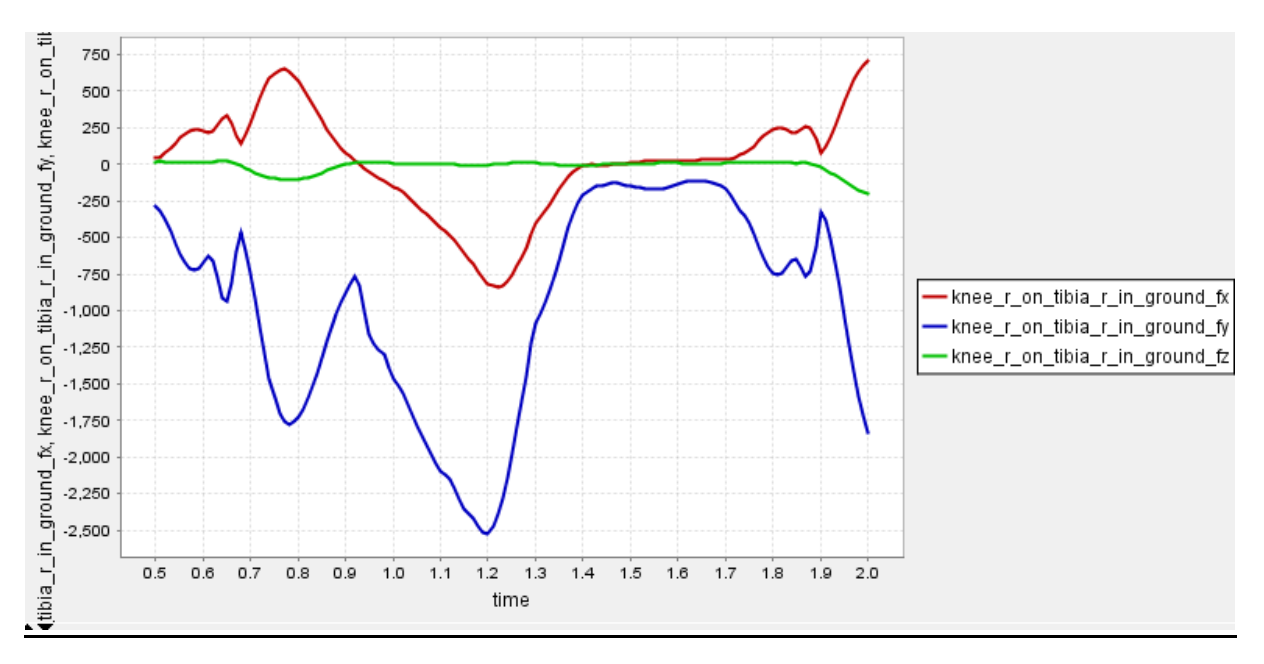

*Figure 11: Forces acting between the knee and tibia of the right leg*

<span id="page-17-0"></span>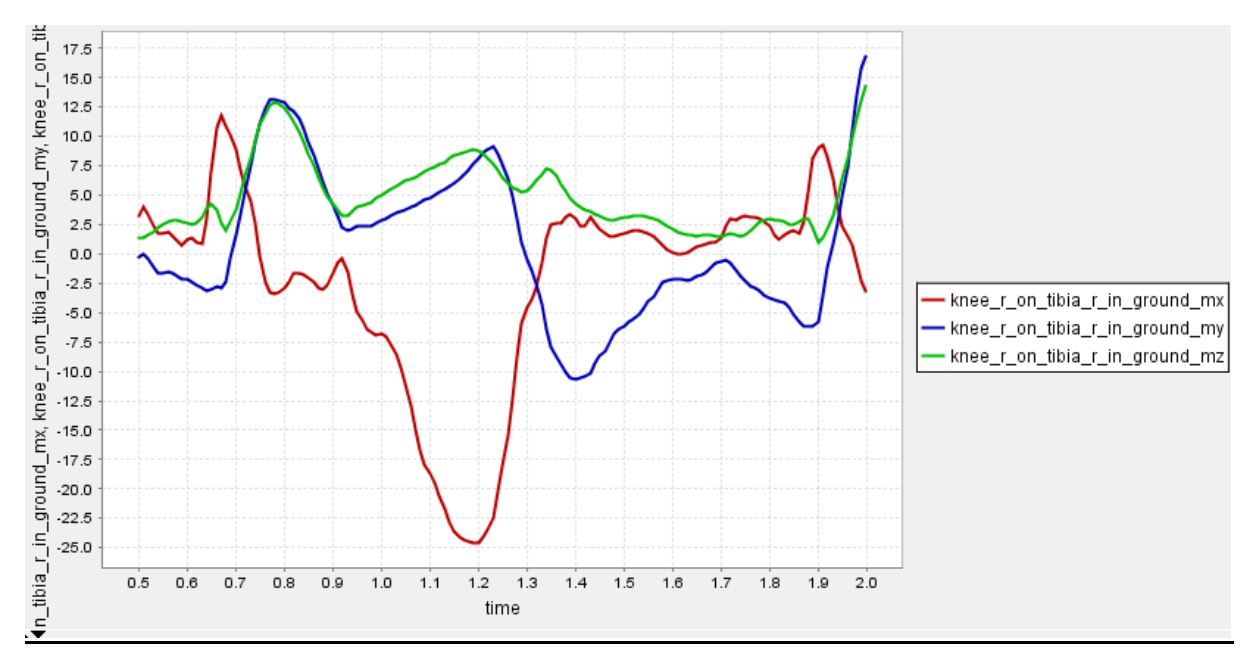

*Figure 12: Moments acting between the knee and tibia of the right leg*

<span id="page-17-1"></span>The major spikes in force and moment in the X and Y directions at the knee joint and ankle joint are seen at 0.75 seconds and 1.25 seconds respectively in the gait cycle correspond to the *preswing* and *terminal swing* stages of limb advancement respectively as shown below:

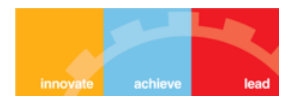

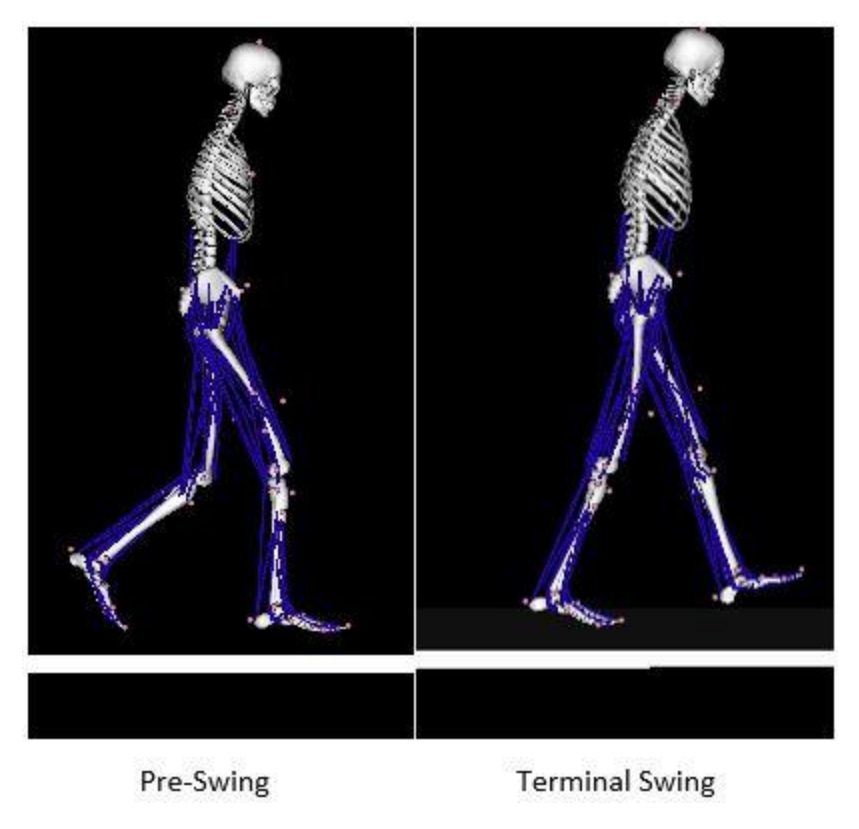

*Figure 13: Positions in which reaction loads peak*

### <span id="page-18-1"></span><span id="page-18-0"></span>2.9 CONCLUSION

Muscle forces estimated in OpenSim using static optimization technique were used in determining the variation of forces and moments acting on the knee and ankle joints in a normal gait cycle. The results we got quantify the expected variation in a normal walking gait.

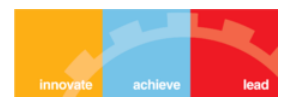

### <span id="page-19-1"></span><span id="page-19-0"></span>3.1 INTRODUCTION

The metabolic and mechanical requirements of walking are considered to be of fundamental importance to the health, physiological function and even the evolution of modern humans. Energy minimization is widely considered a primary goal of the central nervous system [1]. The rate at which a human expends metabolic energy while walking (gross metabolic rate) increases with increasing speed. However, humans also require a continuous basal metabolic rate to maintain normal function. The energetic cost of walking itself is therefore best understood by subtracting basal metabolic rate from gross metabolic rate, yielding net metabolic rate. These measures of walking energetics are based on how much oxygen people consume per unit time.

Walking is described and characterized in the context of the gait cycle (figure 14), with the start of the cycle traditionally coinciding with the heel striking the ground. In walking, the foot is on the ground for a little more than 60% of the gait cycle. This interval is referred to as the **stance phase**. The stance phase begins and ends with both feet on the ground, which are known as periods of double-limb support. The intervening time, when only one limb is on the ground, is known as single-limb support. During the remainder of the gait cycle (i.e. slightly less than 40%), the foot is off the ground as the limb is swung forward to begin the next stride. This interval is referred to as the **swing phase**.

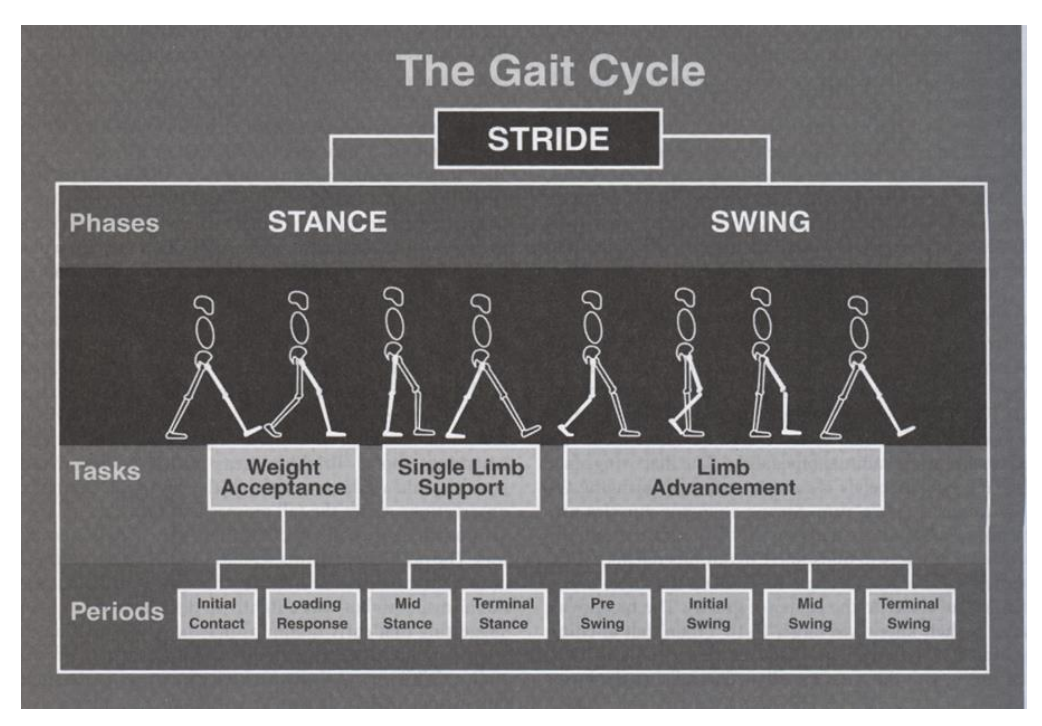

*Figure 14: Gait Cycle*

<span id="page-19-2"></span>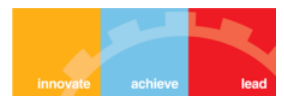

Enhancing our understanding of the relative costs of the various phases of the bipedal gait cycle has implications both on the development of general theories of locomotion, and on more practical issues, such as treating gait disorders or designing lower limb prostheses.

Using a model of muscle energy expenditure [2], it is possible to derive estimates of the metabolic cost incurred by the muscles during each phase of the gait cycle.

## <span id="page-20-0"></span>3.2 OPENSIM SIMULATION

We use OpenSim's Computed Muscle Control (CMC) Tool to generate muscle-driven simulations of a typical, unloaded gait on a simplified model of the musculoskeletal system, with the aim of designing and evaluating devices to assist locomotion. The subject considered in this simulation is a 75kg, 1.8m tall male, walking at 1.2 m/s on a treadmill.

#### <span id="page-20-1"></span>3.2.1 Model Properties

The model used is *'gait10dof18musc'*, which consists of trunk, pelvis and leg segments with 10 degrees of freedom and 18 muscles. It has the following simplifications:

- The upper extremity has been lumped into one torso segment to represent the trunk, arms, and head.
- The model includes only one degree of freedom at each hip and ankle and between the torso segment and pelvis.
- The number of muscles in the model has been reduced by lumping the key flexor/extensor muscles in the lower extremities.

To further simplify the simulation to focus on muscle-driven simulation and metabolic cost, we used a modified version of the model that has already been scaled and run through the Residual Reduction Algorithm. In particular:

- The generic model has been scaled to match the subject's anthropometry (i.e., mass and segment lengths) using the Scale Tool.
- The Inverse Kinematics Tool was used to determine the model coordinates, as functions of time, which yield the observed marker trajectories.
- The Residual Reduction Algorithm (RRA) Tool used the scaled model and the inverse kinematics results to make small adjustments to segment inertial properties and the joint kinematics for the trial to achieve a model and kinematics that are dynamically consistent with the measured ground reaction forces (available from experiments). The purpose of residual reduction is to minimize the effects of modeling and marker data

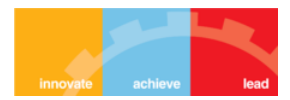

processing errors that aggregate and lead to large nonphysical compensatory forces called residuals.

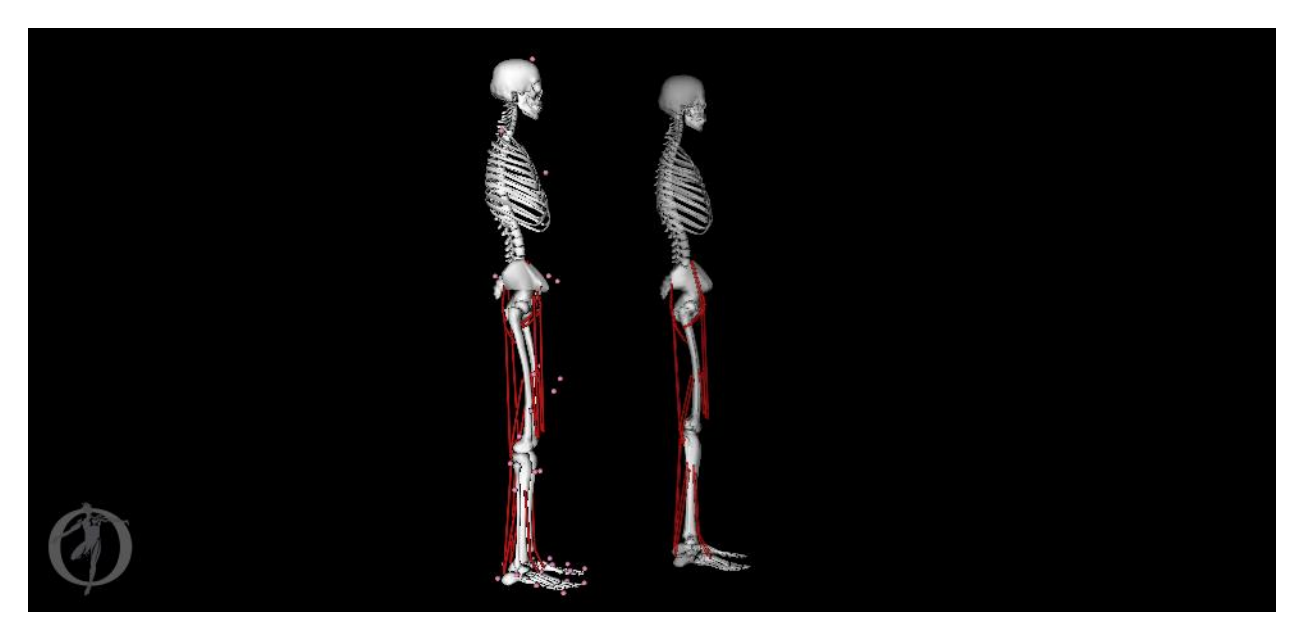

*Figure 15: A comparison of the modified model (L) and the generic model (R)*

#### <span id="page-21-1"></span><span id="page-21-0"></span>3.2.2 Simulating Unassisted Walking

Beginning with the kinematics data that are output by the RRA Tool, the CMC algorithm finds a set of muscle excitations that track the input kinematics (within an error tolerance). CMC solves the muscle redundancy problem by minimizing the sum of squared muscle activations.

#### *3.2.2.1 Loading and exploring the motion*

- 1. We loaded the RRA adjusted kinematics file by selecting *File>Load Motion... and navigating to gait10dof18musc\RRA\ResultsRRA*, then selecting *subject\_adjusted\_Kinematics\_q.sto*.
- 2. We visualized the ground reaction forces (GRFs) for the motion, by associating the following motion data with the current one *gait10dof18musc\ExperimentalData\subject01\_walk\_grf.mot*. Now when we played the motion, a green arrow corresponding to the experimentally-measured ground reaction force vector was seen.

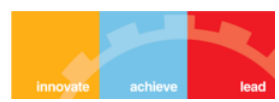

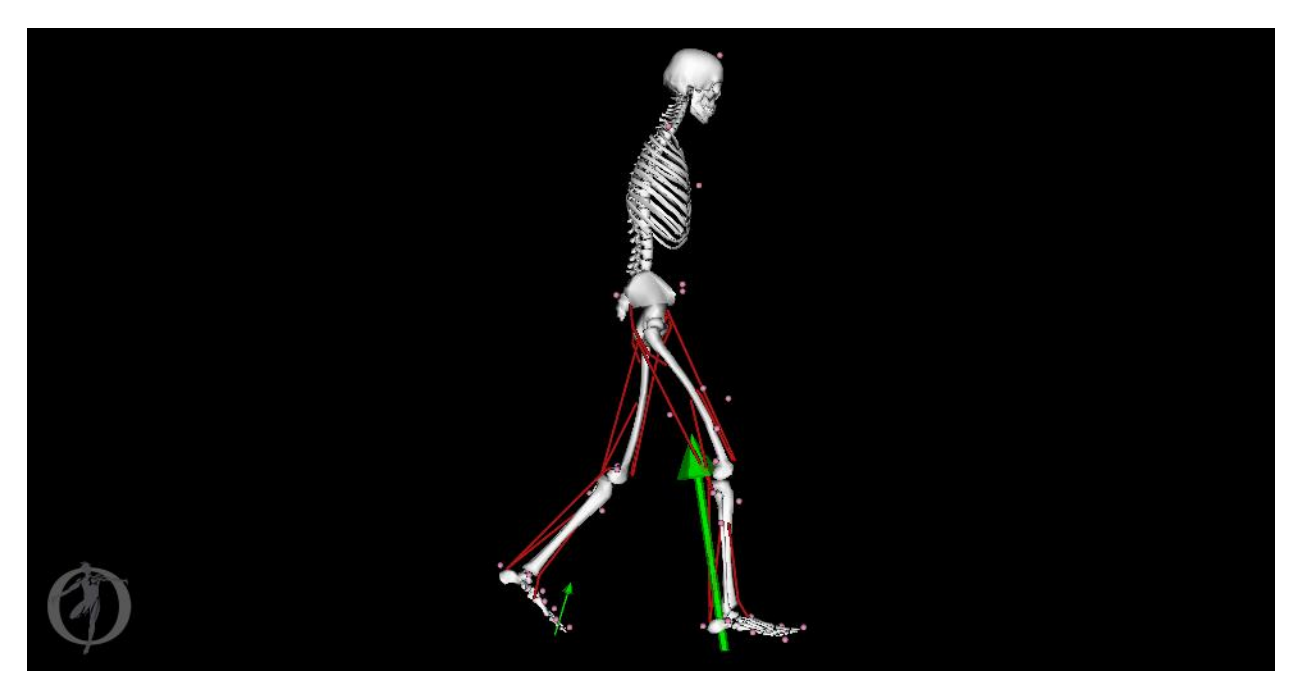

*Figure 16: Ground reaction force vectors from experimental data incorporated into the motion*

<span id="page-22-0"></span>3. By examining the motion, we determined the times of key gait cycle events. The time range between consecutive heel strikes of the same (right) foot was found to be from 0.6 to 1.9 seconds. This defines a gait cycle for this trial.

#### *3.2.2.2 Using CMC to generate a muscle-driven simulation*

- 1. The CMC Tool was launched from *Tools>Computed Muscle Control*. It operates on the model currently selected in the GUI (*walk\_subject01* in our case).
- 2. We loaded pre-configured CMC settings from the file *CMC*\walk\_Setup\_CMC.xml. It uses the RRA adjusted kinematics we loaded in the previous section. There was no need to filter kinematics; the data was already smooth since it resulted from a run of RRA.
- 3. The *Tracking tasks* file used, *gait10dof\_Kinematics\_Tracking\_Tasks.xml*, defines the coordinates that OpenSim should track (in our case, all coordinates in the model).
- 4. We specified the time range we found earlier that corresponds to one gait cycle (0.6 to 1.9 seconds).
- 5. We specified the external loads (ground reaction forces) as well as appended reserve actuators (forces/torques that are added about each joint and at the pelvis to augment the muscle force when needed in order to enable the simulation to run) in the *Actuators and External Loads* tab from the file *gait10dof\_Reserve\_Actuators.xml*.
- 6. Finally, we ran the CMC Tool and saw the model animate as results were generated.

#### *3.2.2.3 Evaluating the simulation results*

1. We played the results using the *Motion Slider Panel*, and observed the muscles changing colour from blue to red as activation increased.

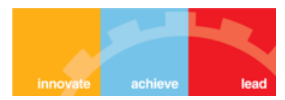

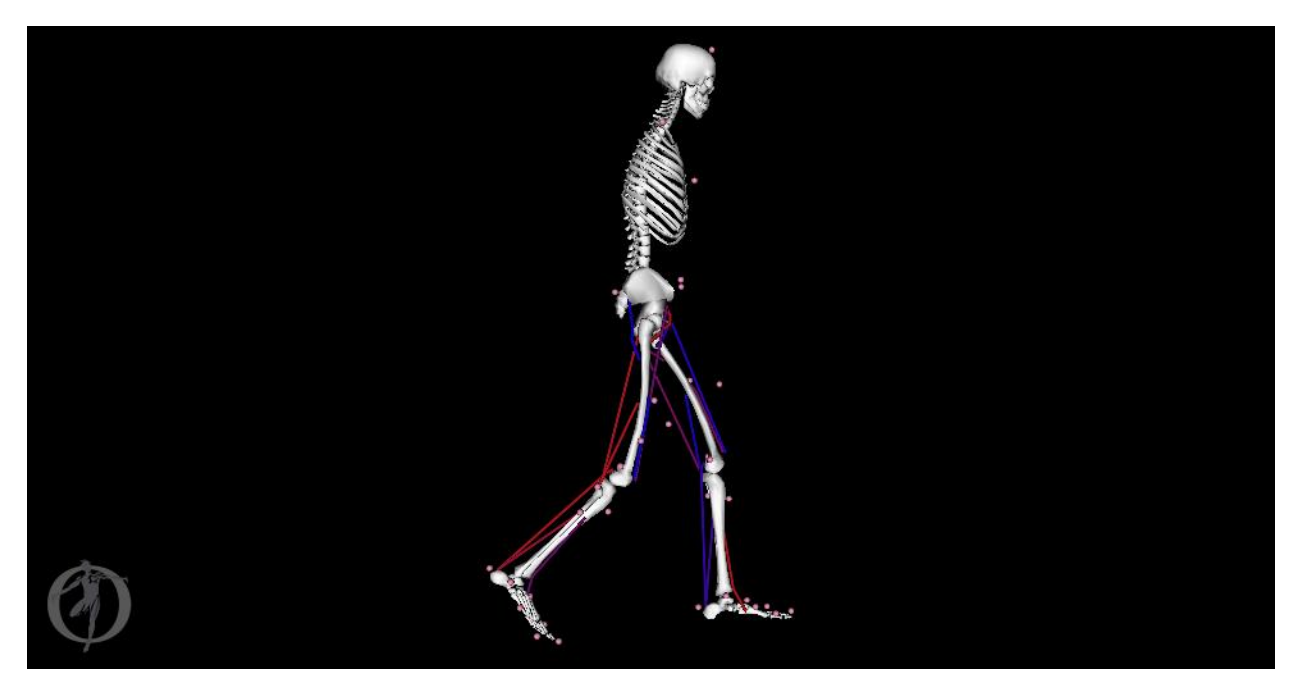

*Figure 17: Visualizing the CMC results*

<span id="page-23-0"></span>2. We plotted the kinematic tracking errors to make sure the kinematics from the CMC simulation are a good match with the input kinematics. It shows the difference between the RRA and CMC curves. These errors should generally be 2 degrees or less for gait simulations, as indicated by the plotted thresholds.

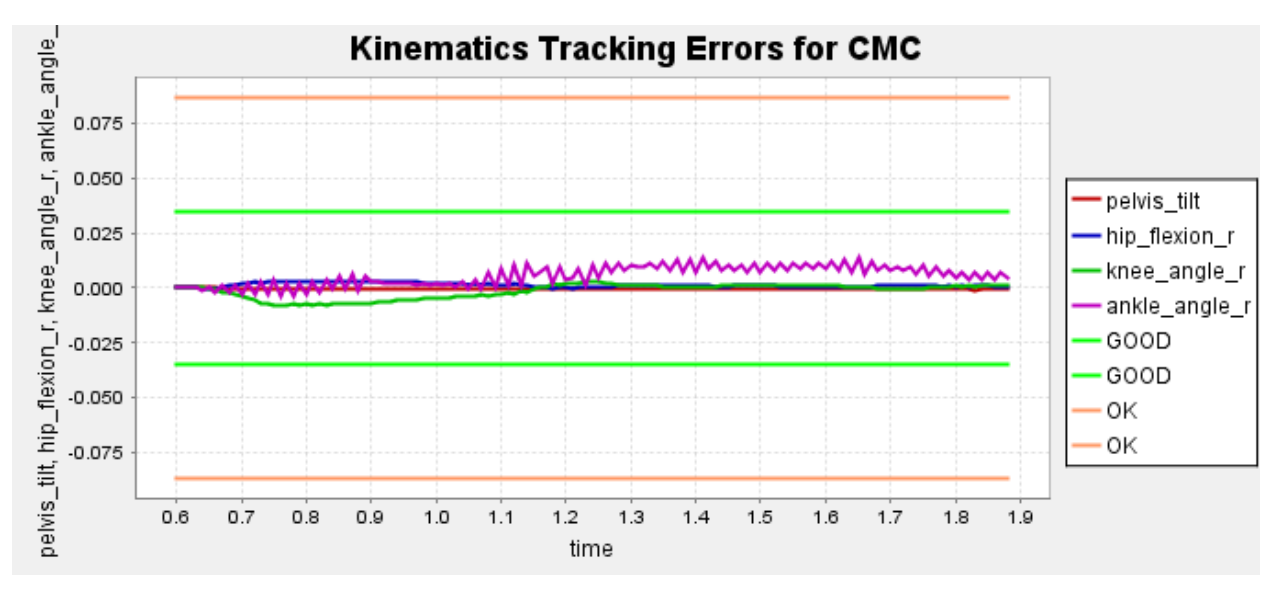

*Figure 18: The kinematic tracking errors are within the tolerable range*

<span id="page-23-1"></span>3. We then looked at the muscle forces from the simulation for muscles that cross the ankle joint (gastrocnemius, soleus and tibialis anterior muscles on the right leg), by

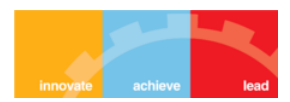

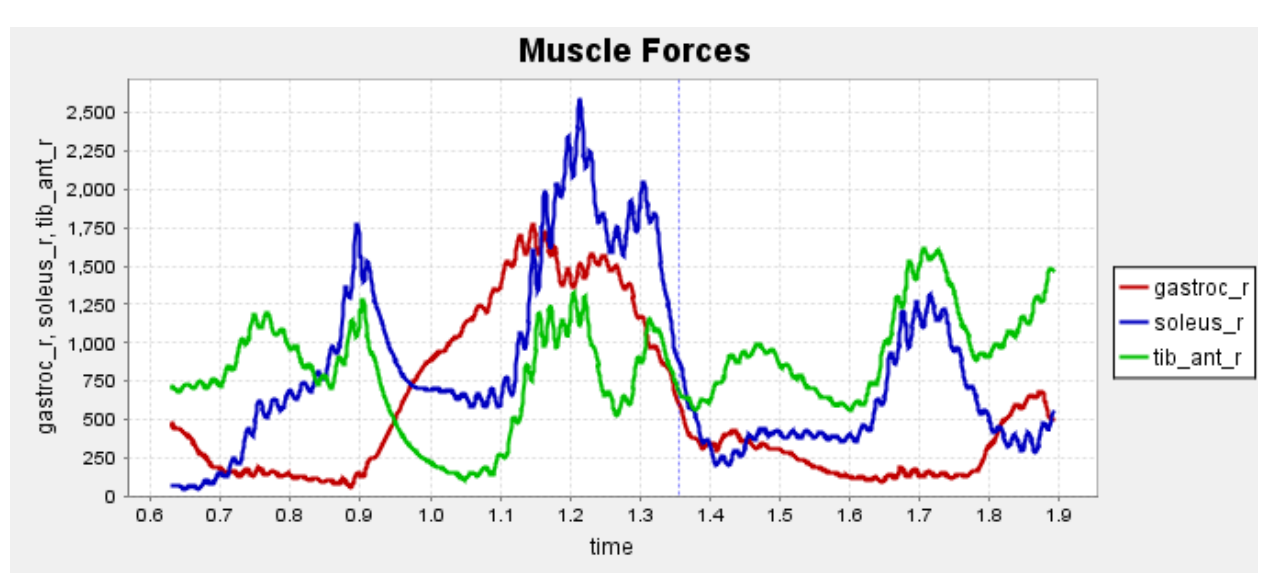

plotting the *walk\_subject\_Actuation\_force.sto* file from the CMC results folder against the gait cycle time.

*Figure 19: Muscle forces (N) computed for unassisted walking*

#### <span id="page-24-1"></span><span id="page-24-0"></span>3.2.3 Metabolics of Unassisted Walking

The metabolics calculators in OpenSim can calculate the rate or total amount of energy consumption for each muscle in the model, and for the whole body. The models of metabolics from Umberger et al. (2003) and (2010) account for the effect of muscle mass, the ratio of fastand slow-twitch fibers (anaerobic and aerobic muscle fiber types), and the lengthening/shortening velocity. The model we worked with includes a set of metabolic probes to calculate the energy consumed by all the muscles in the model, as well as each individual muscle on its own. The aerobic scale factor used in the probes is 1.5, which corresponds to primarily aerobic conditions. This is a reasonable assumption for calculating the metabolic rate while walking, since it doesn't involve anaerobic conditions.

By plotting the *metabolics\_TOTAL* from the *walk\_subject\_MetabolicsReporter\_probes.sto* file in the CMC results folder against time, we can generate a graph of the total instantaneous metabolic energy consumed by all muscles (in units of Watts) over the walking trial. The total rate of metabolic energy consumption is found to be highest just before the left and right foot toe-offs. This is expected since maximum contraction of the relevant muscles is required for lifting each foot.

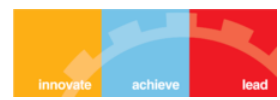

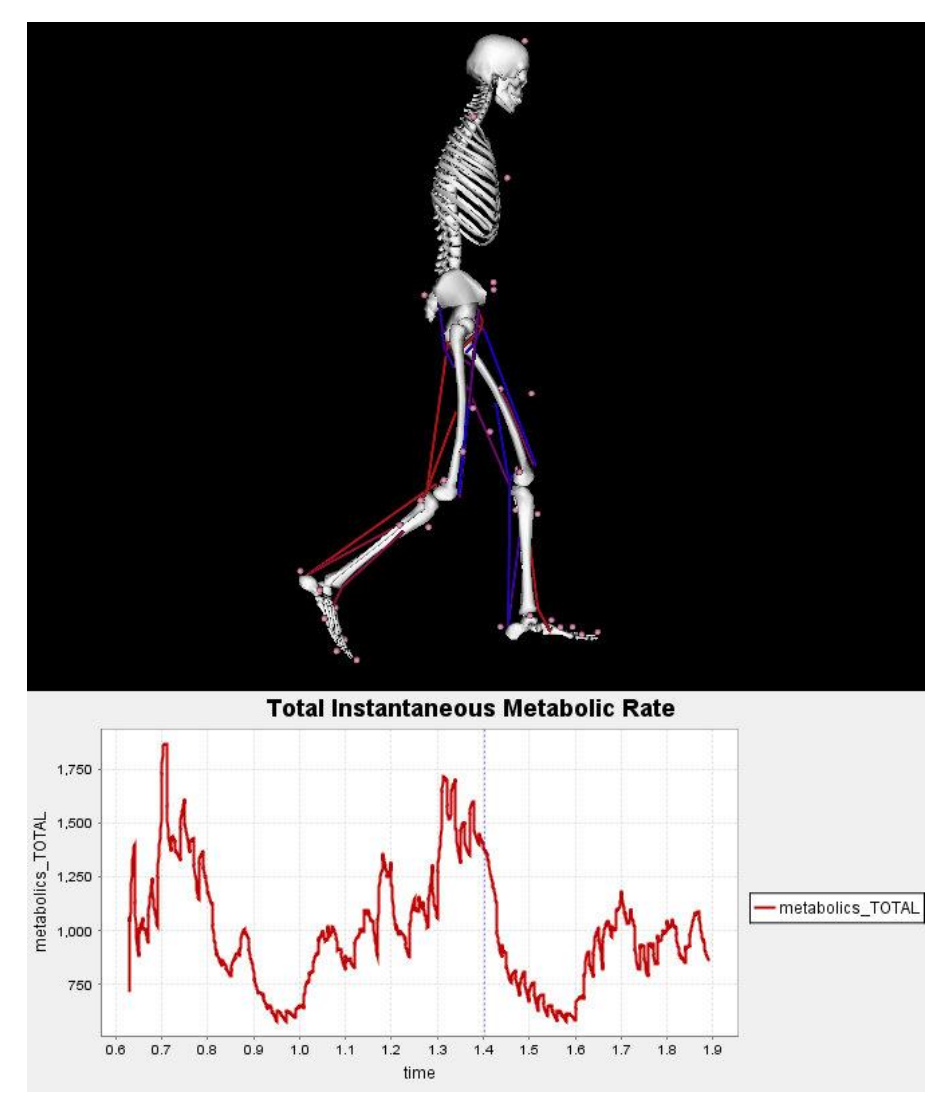

*Figure 20: Metabolic rate at right foot toe-off*

#### <span id="page-25-1"></span><span id="page-25-0"></span>3.2.4 Building Assistive Devices

#### *3.2.4.1 Torsional Ankle Spring*

We modeled a torsional spring at the ankle joint as a *CoordinateLimitForce*. This force element is used to limit the range of motion of a coordinate by hitting a stop that is modeled as a spring and damper, which is engaged smoothly as the coordinate reaches and begins to exceed its predefined limit. We used the *CoordinateLimitForce* to act like a spring with some damping at the ankle joint when the ankle exceeds a specified angle. The *CoordinateLimitForce* that we added to the model generates forces when the dorsiflexion angle is greater than 5 degrees, according to the constant stiffness value *K\_upper* (10 N-m/degree), which will generate a

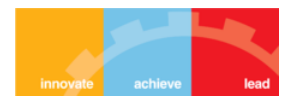

plantar flexion moment. Note that the transition property determines the region in which the stiffness transitions from zero (before the limit) to K beyond the limit.

We entered the commands below in the ScriptingShell window to create a new model and add a torsional spring to this model:

```
# Get a handle to the current model and create a new copy
baseModel = getCurrentModel()
ankleSpringModel = baseModel.clone()
ankleSpringModel.setName(baseModel.getName() + '_ankle_spring')
# Create the spring we'll add to the model (a CoordinateLimitForce in 
OpenSim)
ankleSpring = modeling.CoordinateLimitForce()
ankleSpring.setName('AnkleLimitSpringDamper')
# Set the coordinate for the spring
ankleSpring.set coordinate('ankle angle r')
# Add the spring to the model
ankleSpringModel.addForce(ankleSpring)
# Load the model in the GUI
loadModel(ankleSpringModel)
```
Using the Property Editor in the GUI, we set the parameters for the spring as follows:

- *upper\_stiffness* = 10.0 → This is the stiffness of the ankle spring device during ankle dorsiflexion.
- *upper\_limit* = 5.0 → The spring is "engaged" when the ankle dorsiflexion angle is greater than 5 degrees.
- *lower* stiffness = 1.0  $\rightarrow$  The *CoordinateLimitForce* will also generate forces preventing excess plantarflexion, as specified by the *lower\_stiffness* and *lower\_limit* values.
- *lower limit* = -90.0  $\rightarrow$  Allow the full range of plantarflexion motion.
- $\bullet$  *damping* = 0.01  $\rightarrow$  A small damping term.
- *transition* = 2.0 → This term dictates the transition from zero to constant stiffness as the coordinate exceeds its limit (upper or lower), in degrees.

#### *3.2.4.2 Bi-articular path spring*

We also created a model with a passive spring that acts along a path between the femur and foot segments. The path spring element takes a *GeometryPath* (similar to muscles), along with resting length, stiffness, and dissipation values. We used the spring to augment the gastrocnemius muscle (primary calf muscle) with a stiffness of 10000 N-m.

The following commands were used to create this model:

```
# Get a handle to the current model and create a new copy
baseModel = getCurrentModel()
```
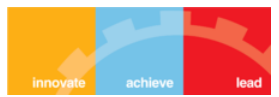

```
pathSpringModel = baseModel.clone()
pathSpringModel.setName(baseModel.getName() + '_path_spring')
# Create the spring we'll add to the model (a PathSpring in OpenSim)
pathSpring = modeling.PathSpring()
pathSpring.setName('BiarticularSpringDamper')
# Set geometry path for the path spring to match the gastrocnemius muscle
gastroc = pathSpringModel.getMuscles().get('gastroc_r')
pathSpring.set_GeometryPath(gastroc.getGeometryPath())
```

```
# Add the spring to the model
pathSpringModel.addForce(pathSpring)
```
# Load the model in the GUI loadModel(pathSpringModel)

#### Its parameters were set as:

- *resting\_length* = 0.4
- *stiffness* = 10000.0
- *dissipation* = 0.01 → The dissipation factor (s/m) of the *PathSpring.*

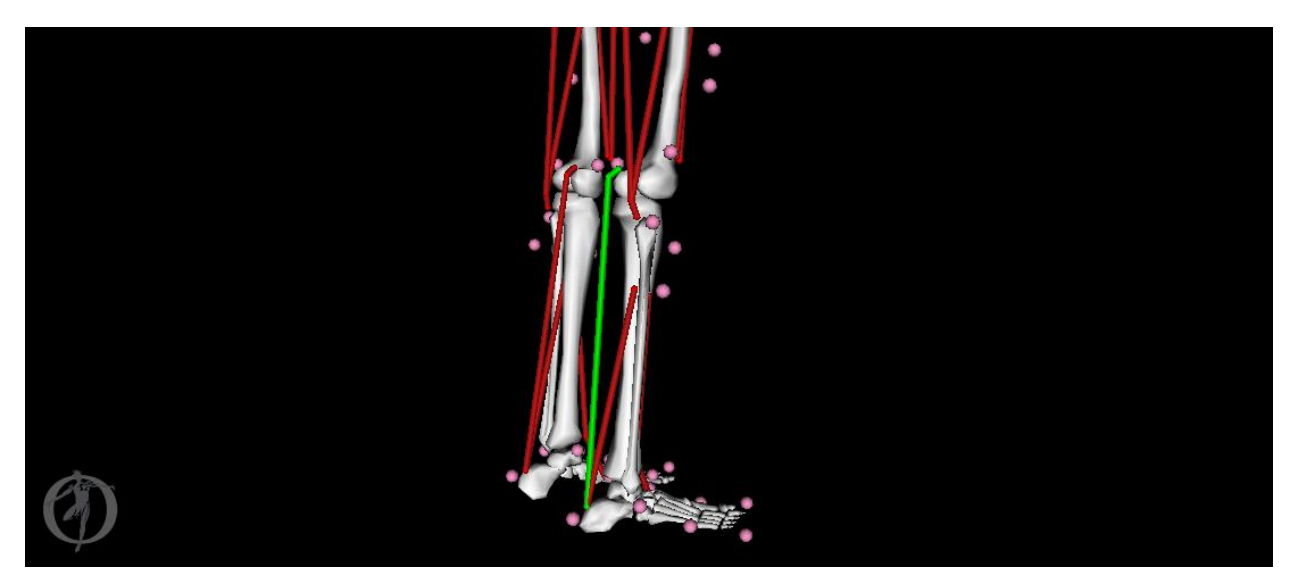

*Figure 21: The bi-articular path spring visualized in green in the new model*

#### <span id="page-27-1"></span><span id="page-27-0"></span>3.2.5 Simulate Walking with Passive Devices

A similar procedure as described earlier for unassisted walking simulation was used, but with the new ankle spring and path spring incorporated models we created.

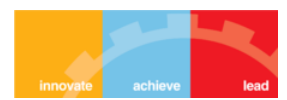

#### <span id="page-28-0"></span>3.2.6 Simulate Walking with an Active Device

We also used the predefined model *subject01* metabolics path actuator.osim which has an active bi-articular path actuator (*PlantarFlexAssist*), to study its effect on the metabolic cost. The geometry path of the actuator is the same as the passive path spring we created, but the tension in this actuator is governed by a user-defined control signal over the time course of the gait simulation. The *optimal\_force* property of the actuator scales the input control signal (i.e. if the input control signal is 1 and the optimal force value is 10, the tension in the actuator will be 10 N).

The simulation procedure is same as before, with the only difference being in the CMC Tool step. This time we also added an actuator constraints file, *controls.xml* which contains the desired control signal for the path actuator. We used the *Excitation Editor* to define the signal as follows:

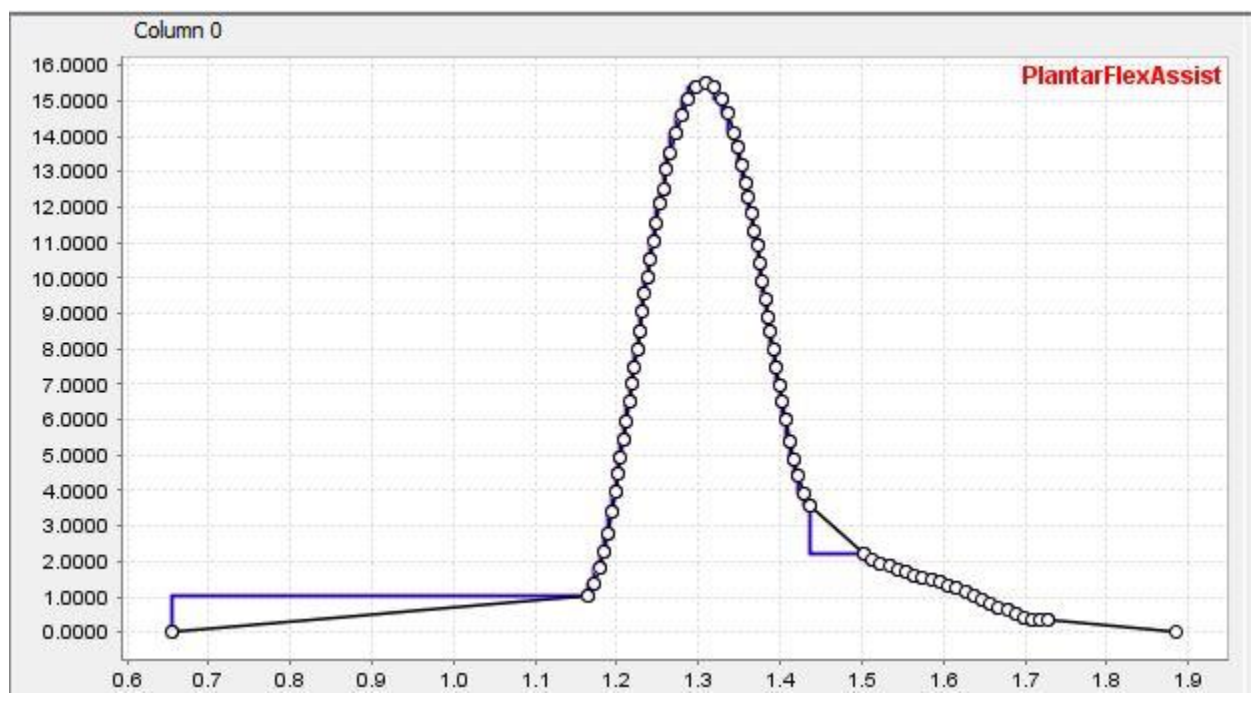

*Figure 22: Desired control signal for path actuator, in the Excitation Editor window*

<span id="page-28-1"></span>Such a control signal was chosen because the purpose of the path actuator is to reduce the metabolic cost of walking for the right leg (on which it is mounted), which peaks before the right foot's toe off. Hence, that is when maximum assistance is useful. Of course, different patterns can be tested to arrive at the optimal design iteratively.

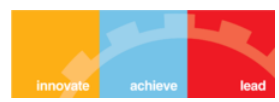

### <span id="page-29-0"></span>3.3 RESULTS

The plots below compare the metabolic cost of walking for the different simulations performed. (*Results\_CMC* corresponds to unassisted walking)

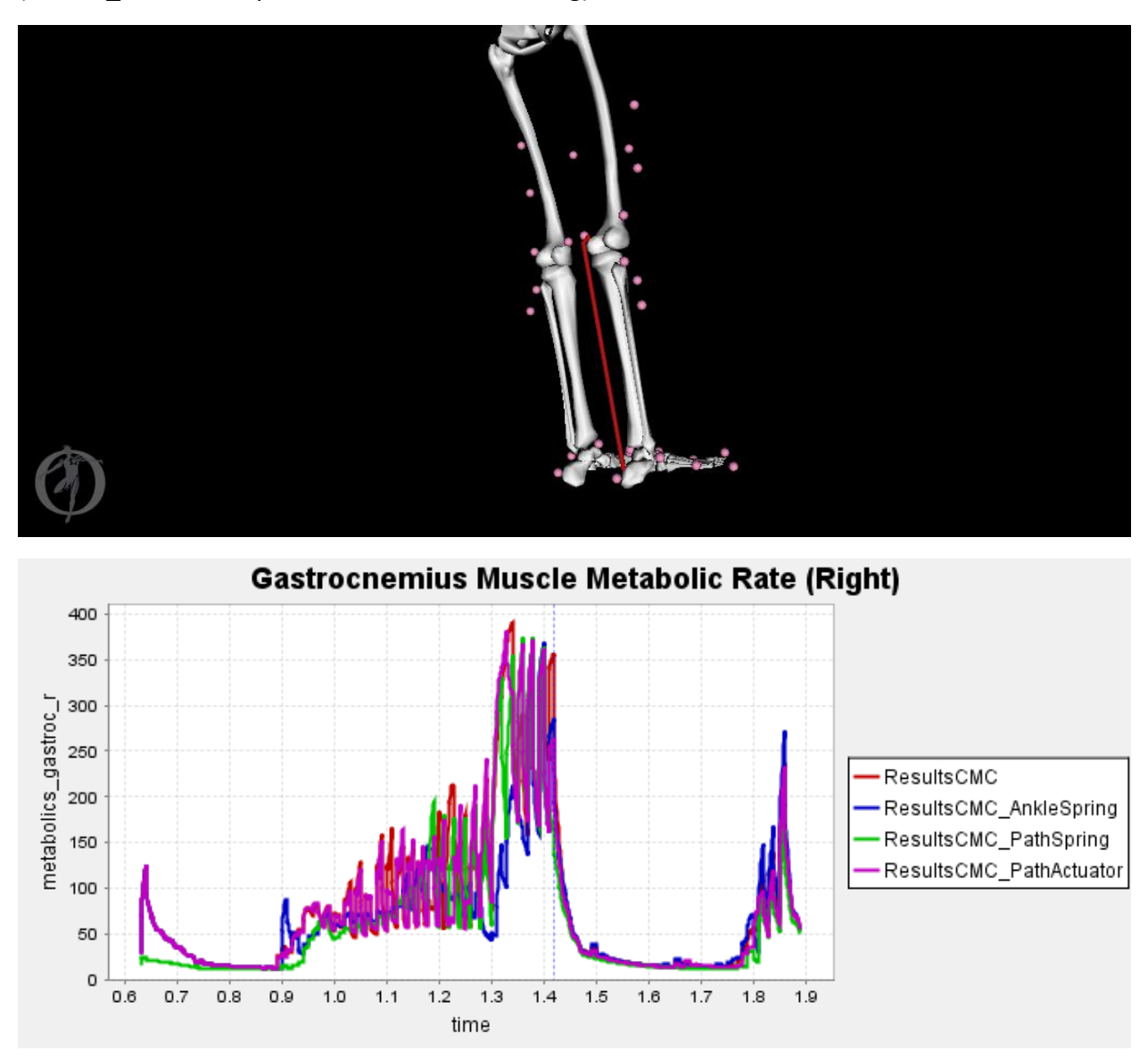

<span id="page-29-1"></span>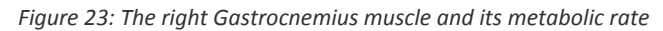

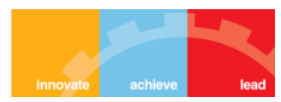

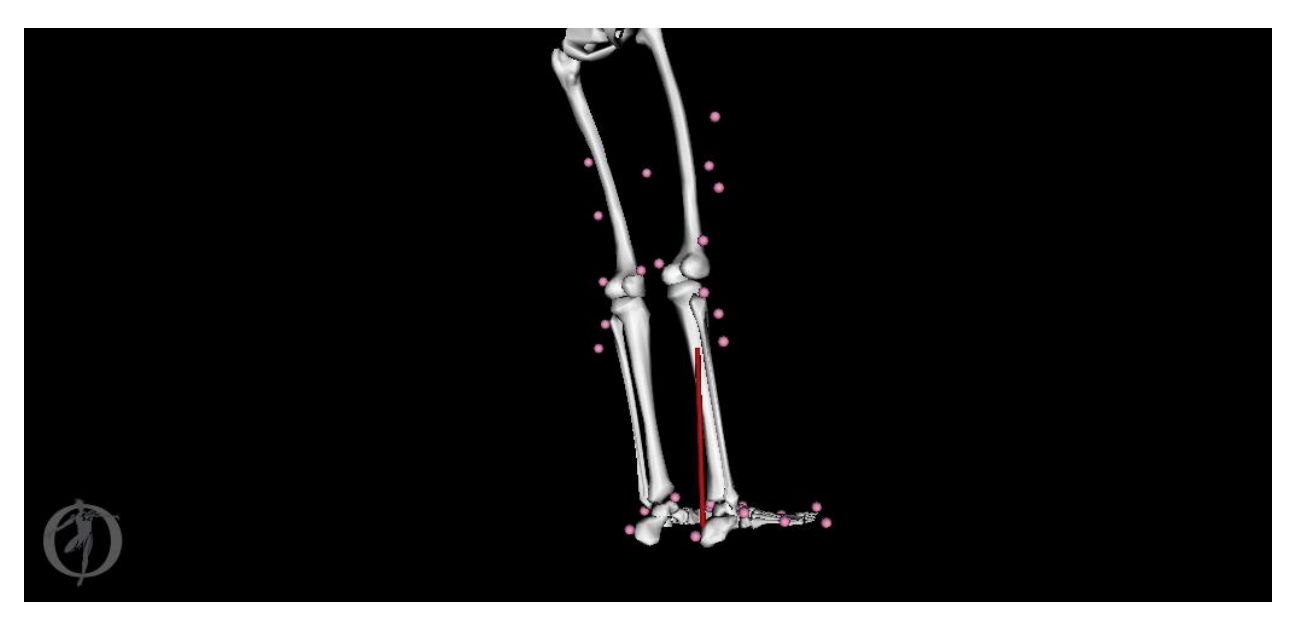

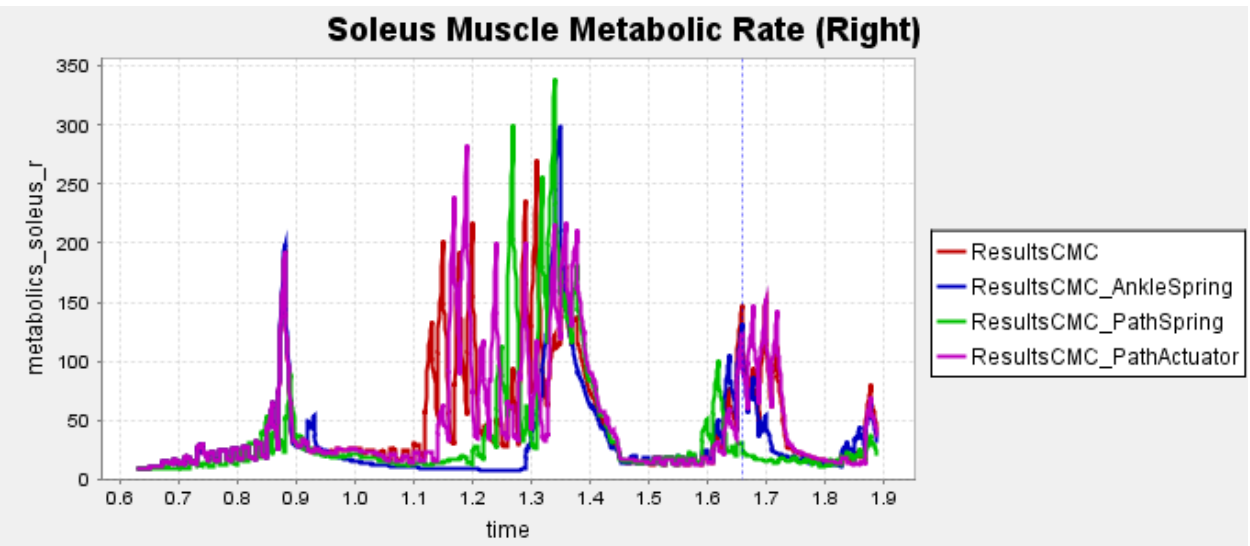

<span id="page-30-0"></span>*Figure 24: The right Soleus muscle and its metabolic rate*

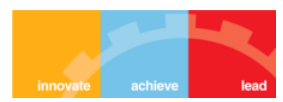

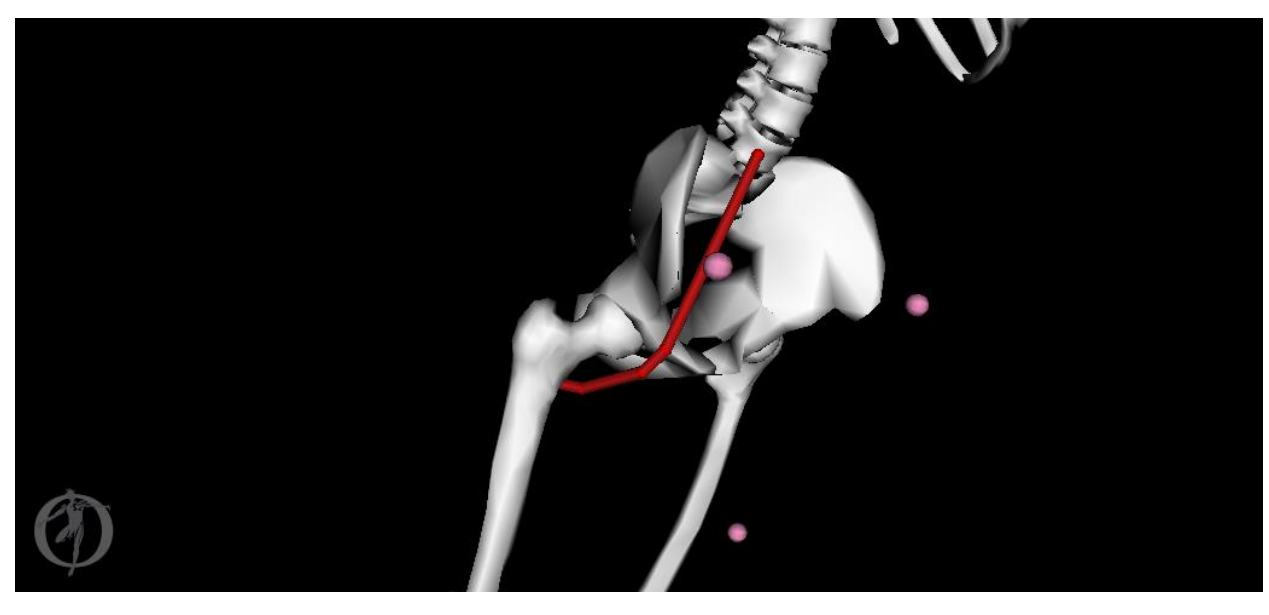

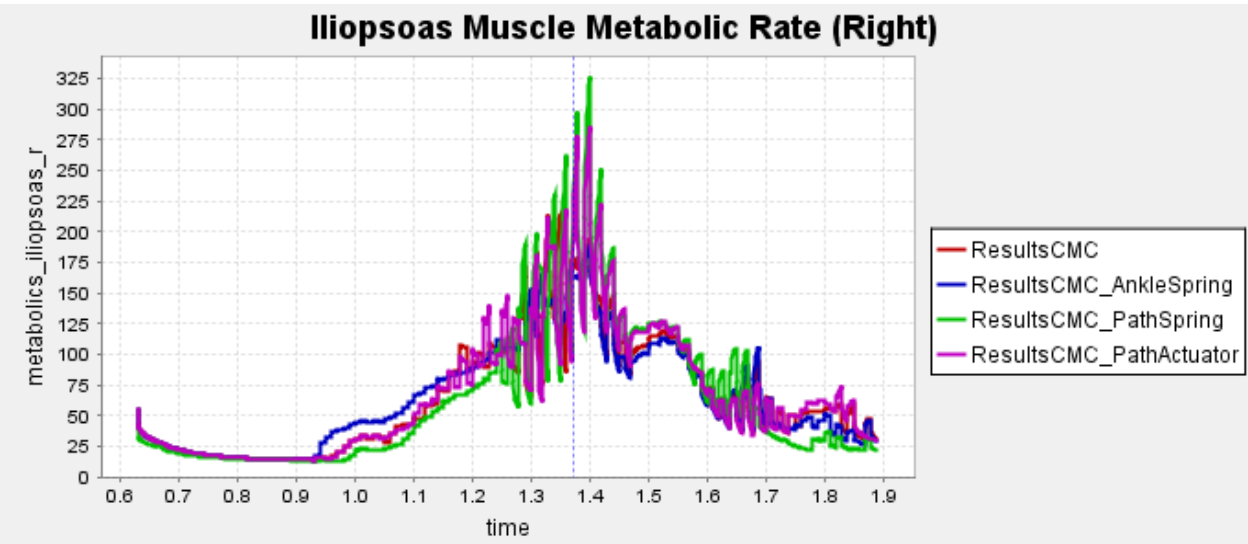

<span id="page-31-0"></span>*Figure 25: The right Iliopsoas muscle and its metabolic rate*

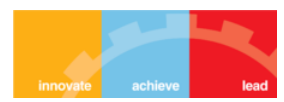

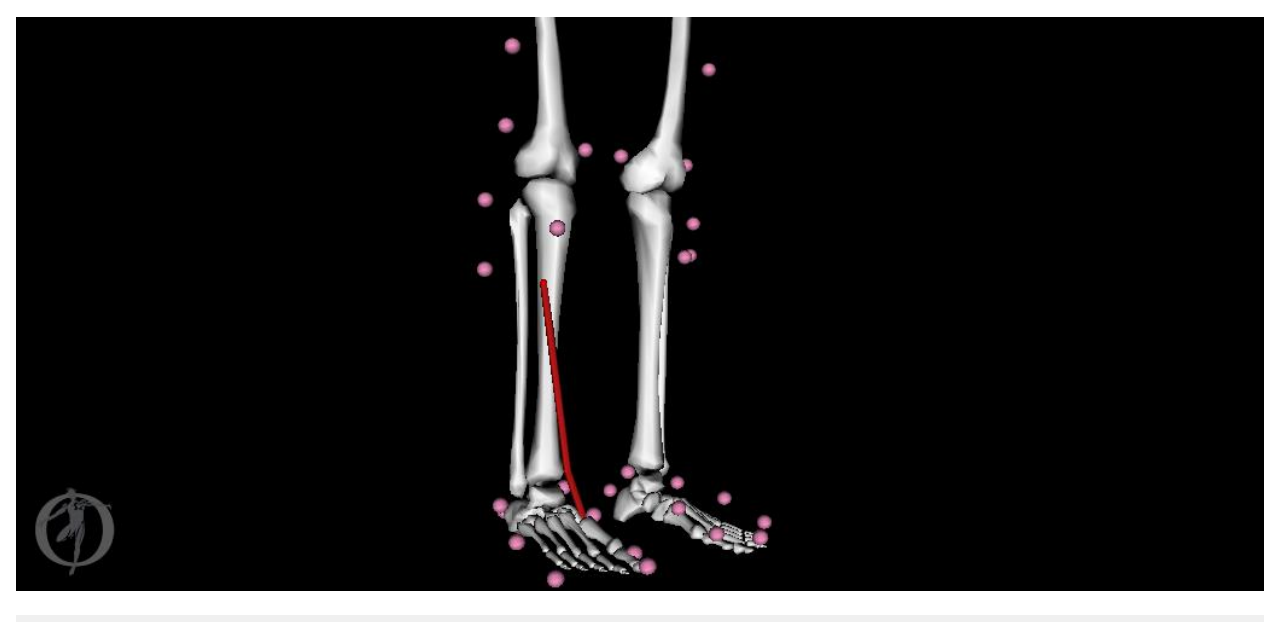

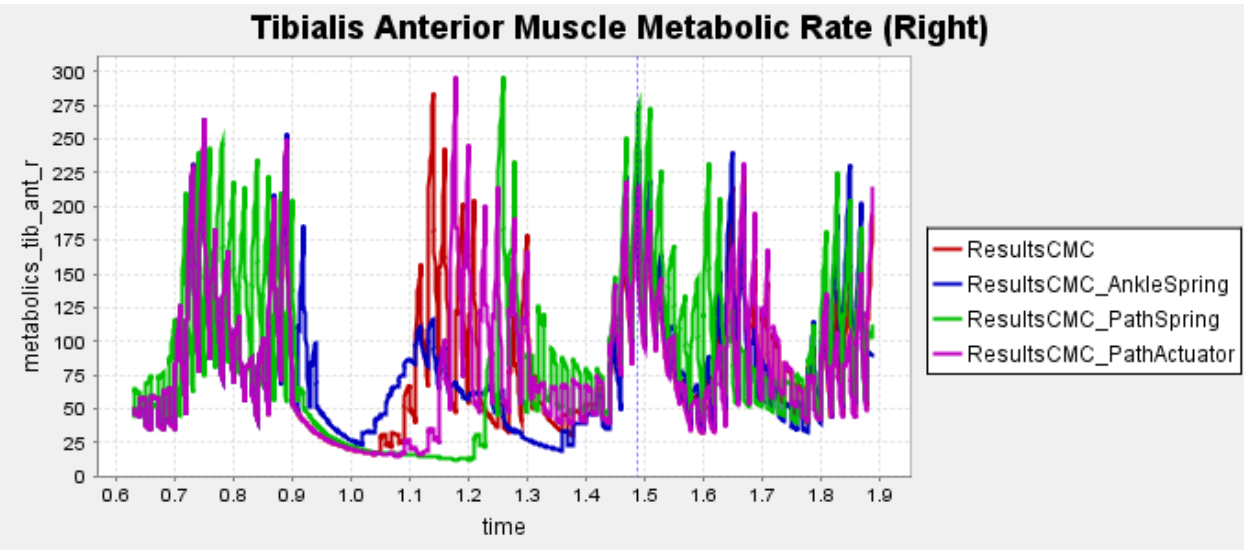

<span id="page-32-0"></span>*Figure 26: The right Tibialis Anterior muscle and its metabolic rate*

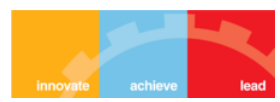

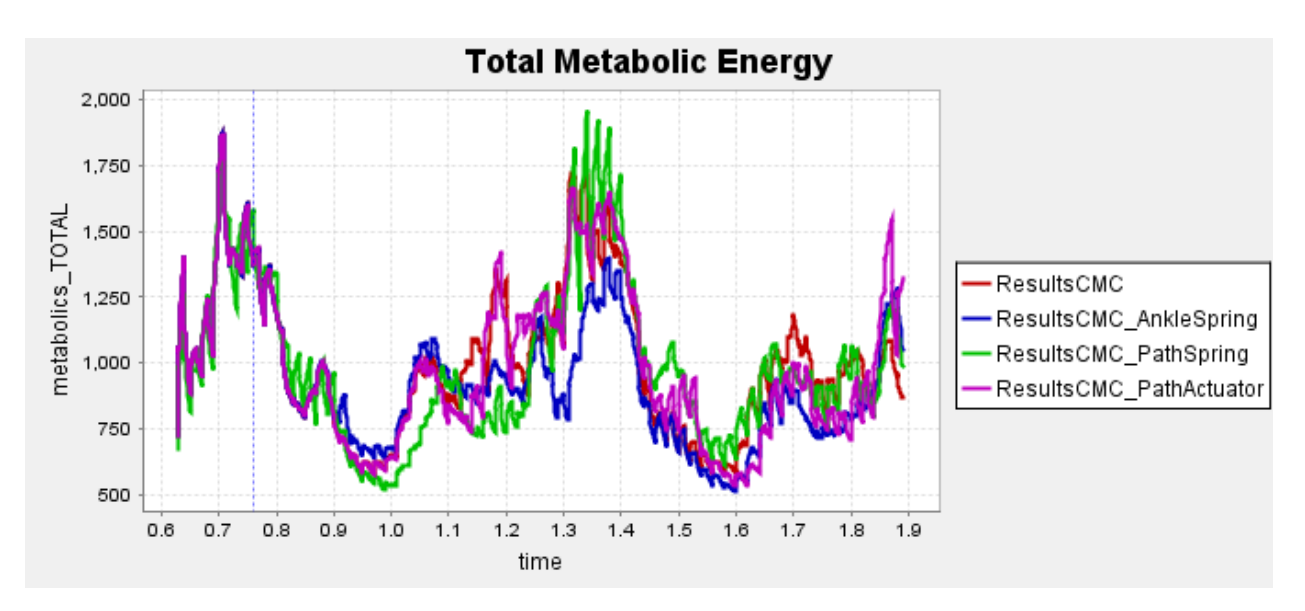

<span id="page-33-1"></span>*Figure 27: Total instantaneous metabolic rate over the gait period*

#### <span id="page-33-0"></span>3.4 CONCLUSION

As we can see, different devices decrease the energy cost of gait at different parts of the gait cycle. Depending on the specific requirements or muscle conditions of the patient, any one of the assistive devices could be more beneficial to him/her than the others. But in simple terms overall, the passive ankle spring assistive device gives the most energy efficient gait according to our simulations.

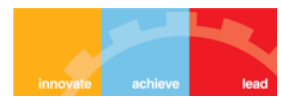

## <span id="page-34-0"></span>4 SIMULATION-BASED DESIGN TO PREVENT ANKLE INJURIES

### <span id="page-34-1"></span>4.1 INTRODUCTION

Ankle sprains are one of the most common injuries among people, especially athletes. Ankle inversion is an injury where the lateral side of the foot is affected. In this type of injury, the ligaments that restrain ankle inversion (the anterior talo-fibular and calcaneo-fibular ligaments) are damaged. When the **ankle inversion angle exceeds 25°**, it results in an injury and causes a lot of pain and inflammation [3, 4]. By using OpenSim, we can study the effect of an ankle-foot orthosis (AFO) by simulating a jump at an angle and evaluate the risk of injury during landing, and design assistive devices to prevent such injuries.

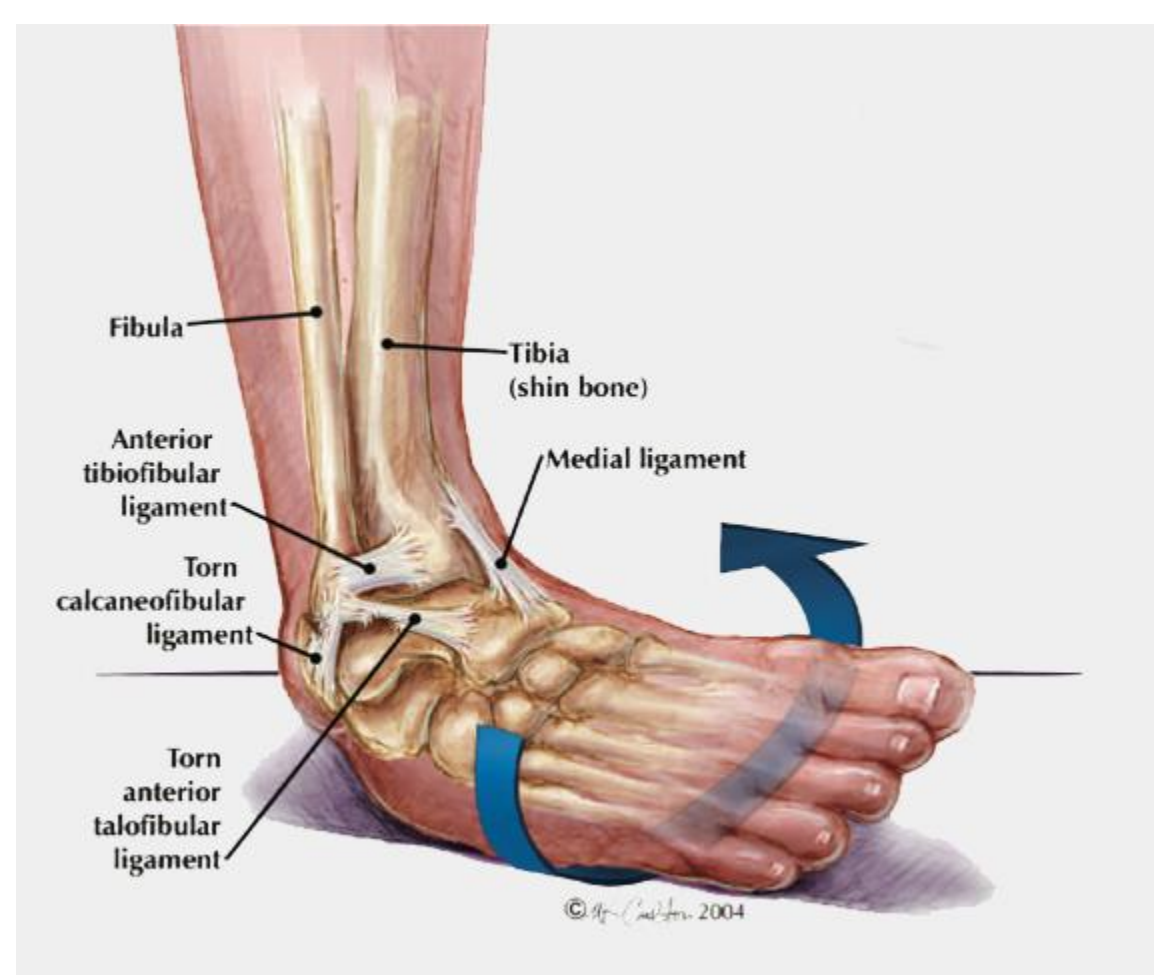

*Figure 28: Tearing of ligaments that restrain ankle inversion*

<span id="page-34-2"></span>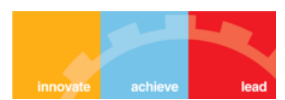

### <span id="page-35-0"></span>4.2 OPENSIM SIMULATION

An OpenSim model (*'ToyLandingModel'*) consisting of a flat platform and musculoskeletal model is taken to simulate the drop landing in order to study the effects of ankle inversion. The following schematic shows the overview of the forward dynamics simulation employed by OpenSim that we exploited:

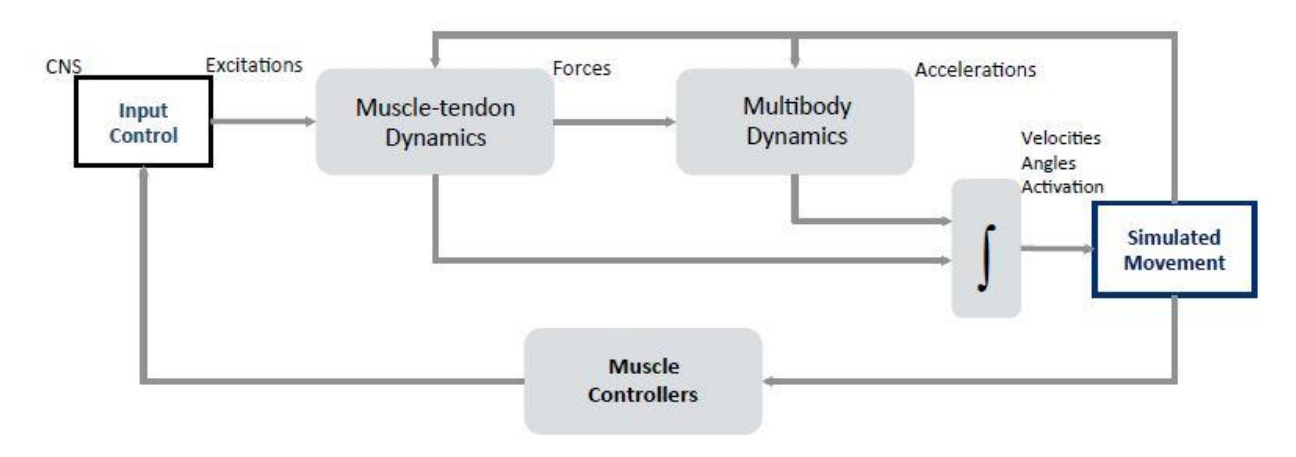

*Figure 29: Forward Dynamics simulation*

#### <span id="page-35-2"></span><span id="page-35-1"></span>4.2.1 Model Properties

The model consists of a torso, a pelvis, and two legs with a total of 23 degrees of freedom and 70 muscle–tendon actuators.

- Motion between the tibia and foot is described by two joints. Expanding the *Joints* group reveals all joints in the model. The joints associated with the ankle of the right are *'ankle\_r'* and *'subtalar\_r'*. These represent the talocrural (or true ankle) joint and the subtalar joint<sup>#</sup>.
- Contact spheres are attached to the feet to produce foot–floor contact forces.
- The floor is modeled as a contact plane with four degrees of freedom. The model is posed so it will land on its right leg upon contact with the platform. The left hip and knee joints are locked to hold the pose and avoid interference from the left leg during landing.
- Stretch-reflex muscle controller is incorporated (certain muscles activate reflexively upon exceeding a preset elongation)

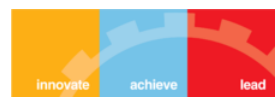

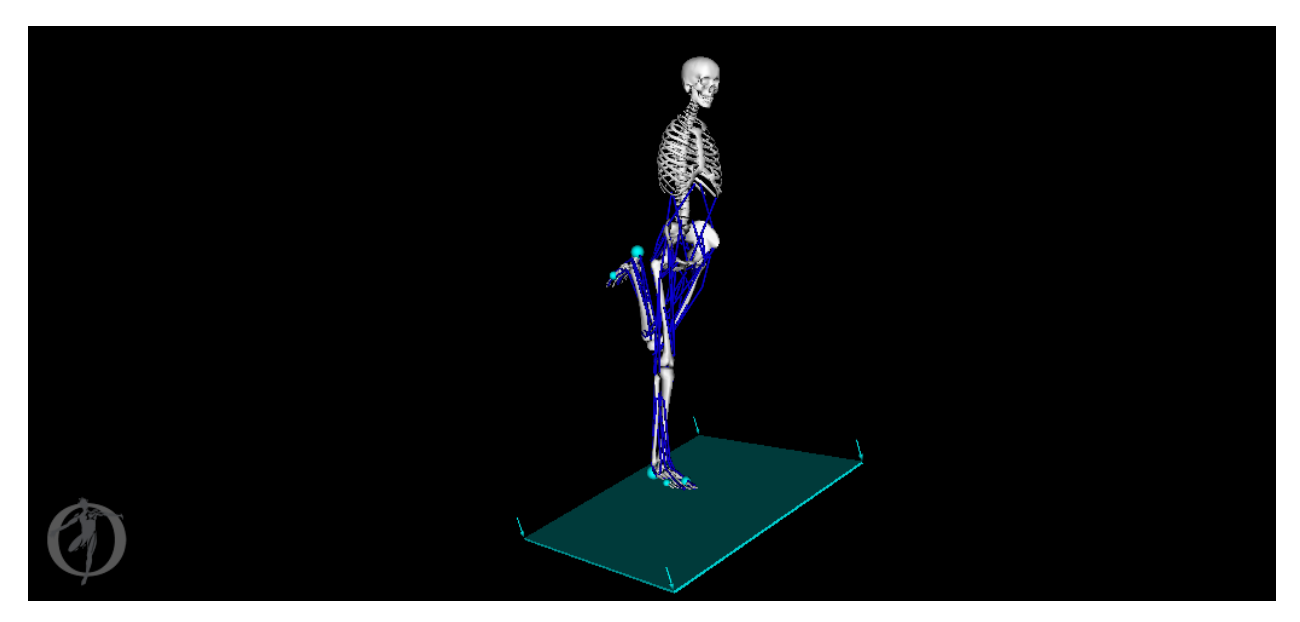

*Figure 30: The musculoskeletal model with platform*

<span id="page-36-0"></span>*# The subtalar joint is a joint of the rear foot and is also known as the talocalcaneal joint. It occurs at the meeting point of the talus and the calcaneus. The angle between these two bones is called the subtalar angle. This angle determines the degree of inversion or eversion of the ankle.*

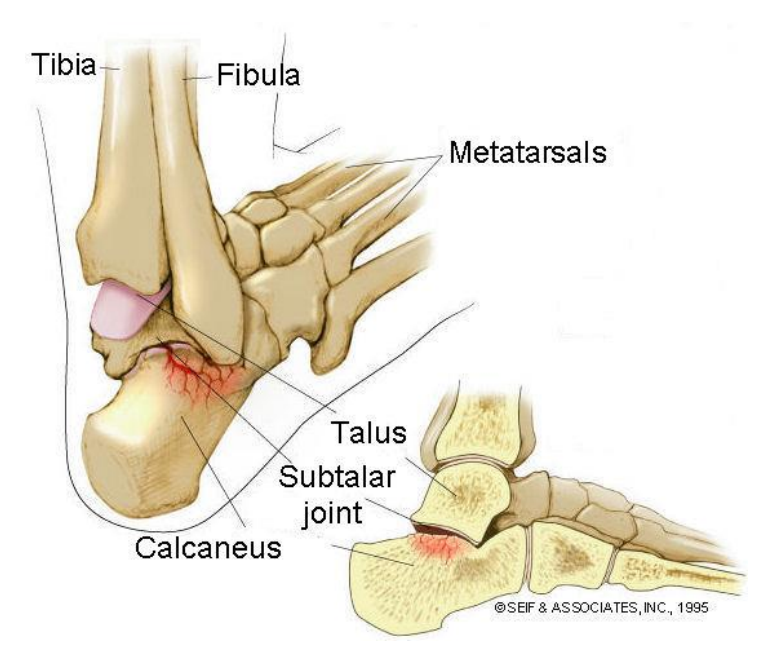

<span id="page-36-1"></span>*Figure 31: The subtalar joint*

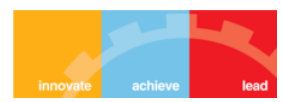

Later we also added an ankle foot orthosis (AFO) to the model. It is a brace that encumbers the ankle and foot. It is externally applied and intended to control position and motion of the ankle, or compensate for weakness.

#### <span id="page-37-0"></span>4.2.2 Simulating Unassisted Landing on Inclined Platform

To simulate a drop landing, the following steps were taken:

- 1. The platform angles were set *platform\_rx* set to 20ᵒ, *platform\_ry* to 0ᵒ, *platform\_rz* to 0ᵒ, and *platform\_ty* to -0.5 meters. All four platform coordinates were locked. This prevents the platform from falling or rotating on impact.
- 2. Certain degrees of freedom (such as the metatarsal plantar flexion) are locked to simplify the simulation for our particular application.
- 3. Using the *Simulate* tool of OpenSim, forward dynamics simulation is performed for a time period of 0.4 seconds.
- 4. OpenSim uses the current pose of the model in the GUI as the starting state for the simulation.
- 5. The results were then saved as 'Unassisted'.

On simulating the unassisted motion, we found that on landing, the right subtalar angle reaches as high as 56.008° which exceeds the limit for ankle inversion prevention (25°) by a large value. The position of foot just before the impact on the floor and at the maximum subtalar angle is given below:

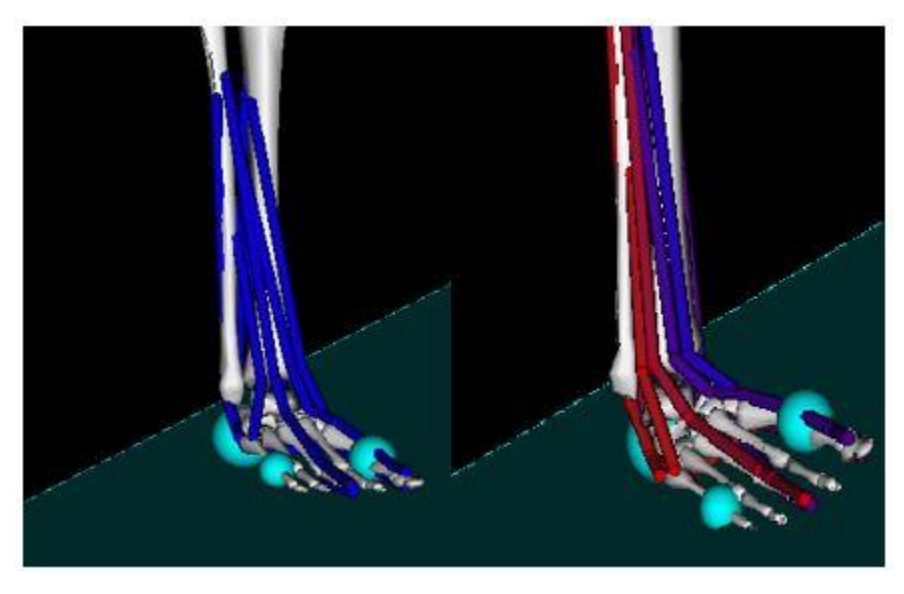

*Figure 32: Position of the foot just before (L) and after (R) landing*

<span id="page-37-1"></span>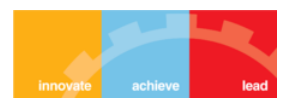

Since the subtalar angle is more than the limit, the ligaments will be damaged and will result in ankle inversion injury. This can be avoided by designing an ankle-foot orthosis which limits the subtalar angle to 25°.

#### <span id="page-38-0"></span>4.2.3 Simulating with Passive Ankle Foot Orthosis

The drop landing simulation was repeated using the model '*ToyLandingModel\_AFO*' which has the following specifications:

- The model has a two-segment passive ankle foot orthosis (AFO).
- The AFO has a footplate that is rigidly attached to the foot and a cuff that is rigidly attached to the tibia.
- The footplate and cuff are connected at two hinge points by six dimensional springs, called bushings<sup>#</sup>. The bushings resist the relative translation and rotation of the footplate and cuff.

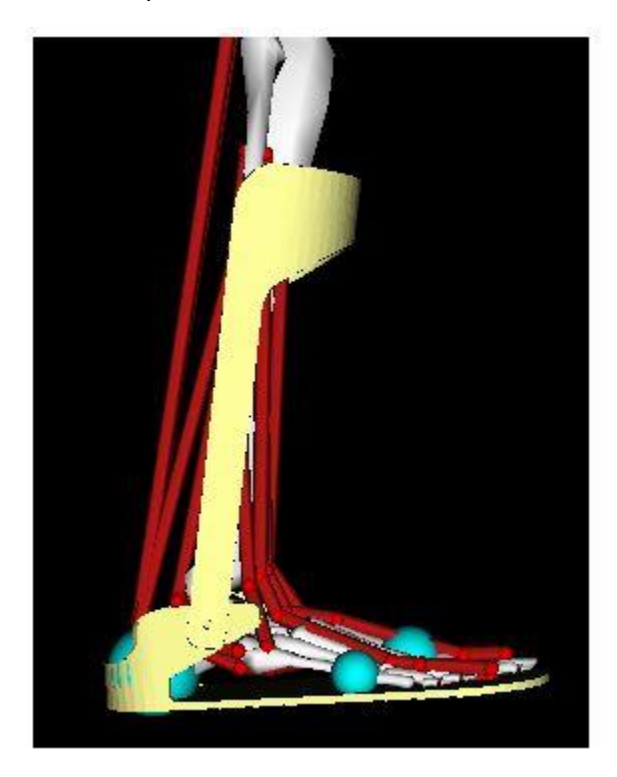

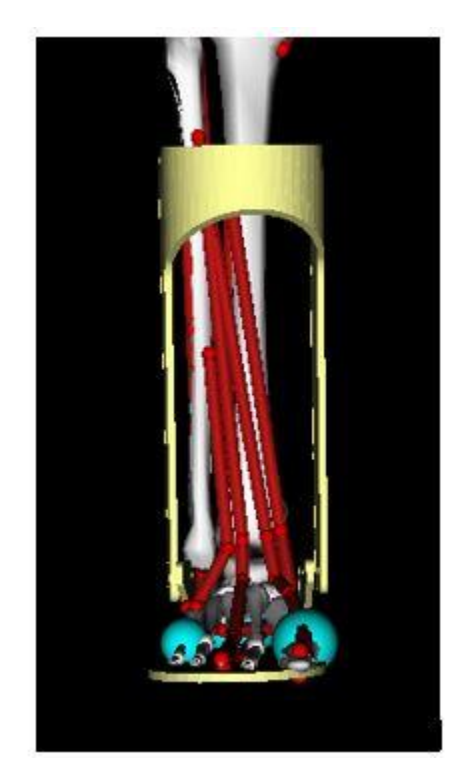

*Figure 33: Ankle Foot Orthosis*

<span id="page-38-1"></span>*# Bushings are independent plain bearings that are inserted into a housing type structure to provide a bearing surface for rotary applications. Most commonly used bushings are solid, split and clenched bushings.*

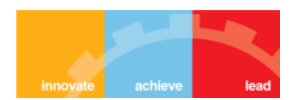

The simulation procedure is same as before. But before that, we set the translational stiffness of the medial bushing (which prevents the AFO cuff from translating with respect to the footplate on the medial side of the brace) to 10,000 in each of the axis directions, in order to simulate a soft AFO. Then we simulate again with the 10 times the stiffness, i.e., 100,000.

The peak subtalar angles this time were less than before (45° for soft AFO and 25° for stiff AFO), but still not low enough to be mitigate inversion injuries.

#### <span id="page-39-0"></span>4.2.4 Simulating with Active Ankle Foot Orthosis

Nowadays, rehabilitation robotics is providing new active devices to help train and optimize movement. Orthotics for ankle injury prevention has traditionally consisted of passive devices, but it is possible to create an active mode for landing. By adding a torque motor at the ankle, an active orthosis model can be created. Optimizing the timing and activation level of the active orthosis is required to prevent ankle inversion injury.

Using OpenSim, we simulated the landing under an active orthosis (incorporated in the model '*ToyLandingModel\_activeAFO'*). Before performing the simulation like before, we needed to adjust the timing and the activation level of the active orthosis in a way such that the ankle inversion angle is limited to 25° while keeping the power and cost requirements minimum. This is done using the *Excitation Editor* in the *Forward Dynamics* tool in OpenSim as below:

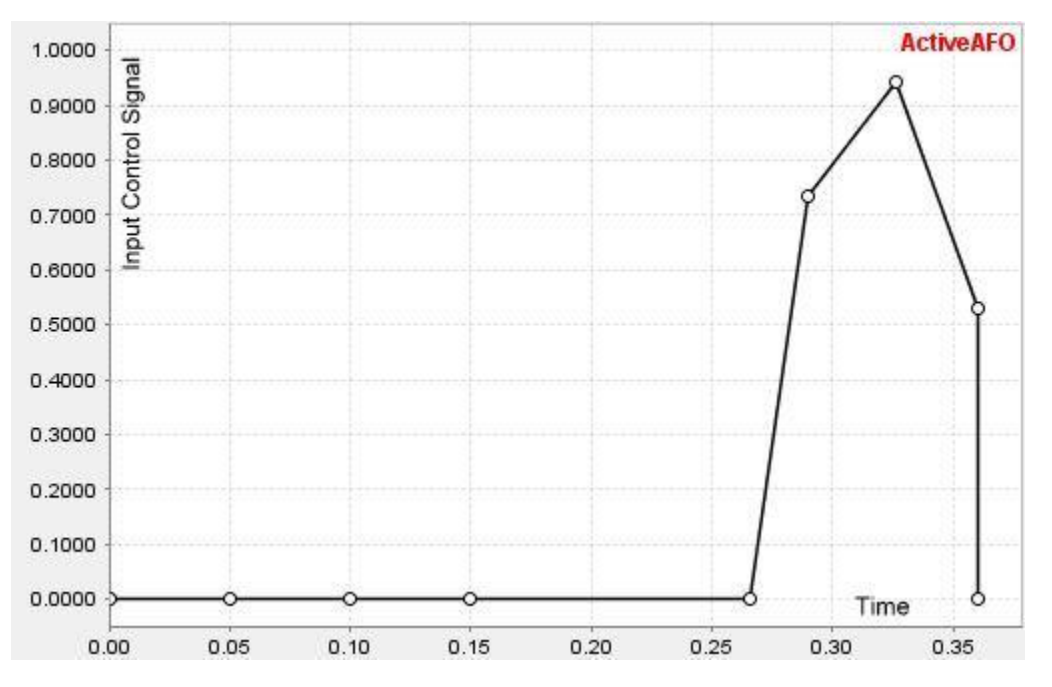

<span id="page-39-1"></span>*Figure 34: Control signal for active orthosis in Excitation Editor*

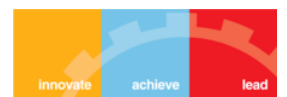

The torque profile is edited as shown to activate the orthosis just before landing (which can be detected by sensors such as accelerometer or angle/force sensors). This way we ensure that the power source for the orthosis lasts longer.

#### <span id="page-40-0"></span>4.2.5 Simulating with Muscle Co-activation

Individuals can modulate the stiffness of the ankle by co-activating muscles in anticipation of landing. Thus, co-contraction of muscles, especially the *inverter* and *everter* muscles, might reduce ankle inversion during landing. The model we used was equipped with two controllers that set the level of excitation (control) of the inverter and everter muscles. These controllers were initially disabled in the model. By enabling them we can explore the effect of increased muscle co-activity on ankle inversion during the drop-landing. The co-activation controllers operate in addition to the reflex controllers in the model. The reflex controllers, which were enabled in the previous simulations (with a gain of 0.85), activate based on the stretch of the whole muscle–tendon unit. The level of excitation of the muscle is proportional (via a gain) to the rate that the whole muscle actuator is lengthening.

We ran the forward simulation again on the original unassisted model but with the *R-inverter* and *R-everter* pre-activation controllers enabled. These controllers activate the specified muscles (*ext\_hal\_r, flex\_dig\_r, flex\_hal\_r, tib\_ant\_r, tib\_post\_r* for *R-inverter* and *ext\_dig\_r, per\_brev\_r, per\_long\_r, per\_tert\_r* for *R-everter*) at a prescribed constant value (0.1 for *Rinverter* and 0.3 for *R-everter*) throughout the simulation.

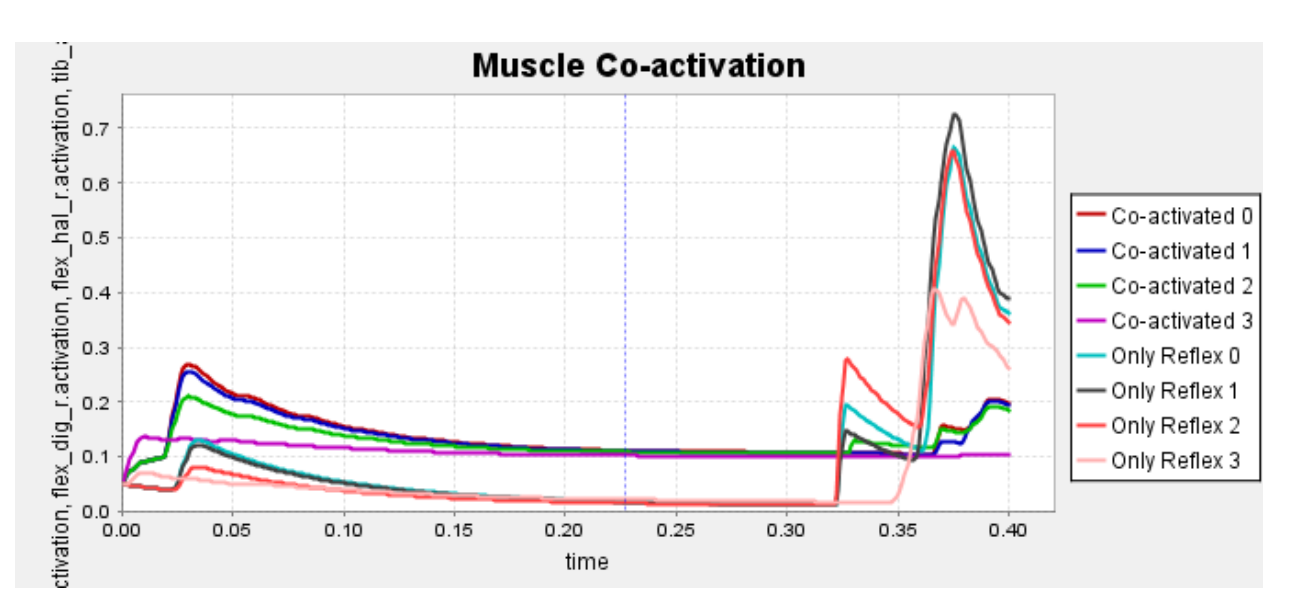

<span id="page-40-1"></span>*Figure 35: Inverter muscles' activation before and after co-activation*

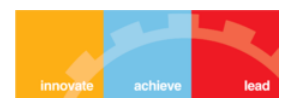

This co-activation did reduce the subtalar angle in unassisted drop, but not enough. It needs to be used in combination with an AFO in order to be truly effective as an ankle inversion prevention strategy. Hence, a few more iterations of simulation were performed on combinations of soft and medium stiffness AFO with low and high co-activation. The soft AFO and low co-activation correspond to the values already employed in previous independent simulations. In medium stiffness AFO, the translation stiffness of the passive AFO was changed to 50,000 and in high co-activation, the inverters' constant was increased to 0.4 and everters' to 0.8.

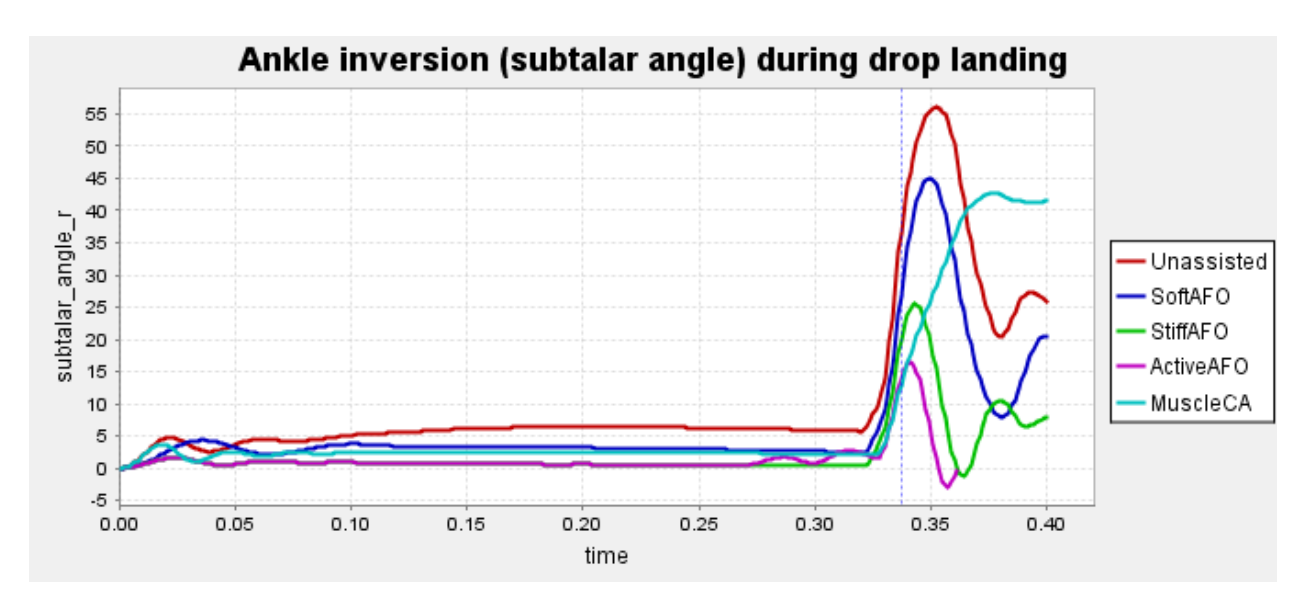

#### <span id="page-41-0"></span>4.3 RESULTS

*Figure 36: Inversion angle for different configurations the drop landing was simulated in*

<span id="page-41-1"></span>As can be seen from the comparison plot above, the subtalar angle was within the acceptable range only for the active AFO, when each strategy was considered individually.

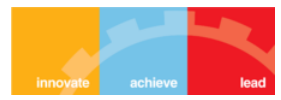

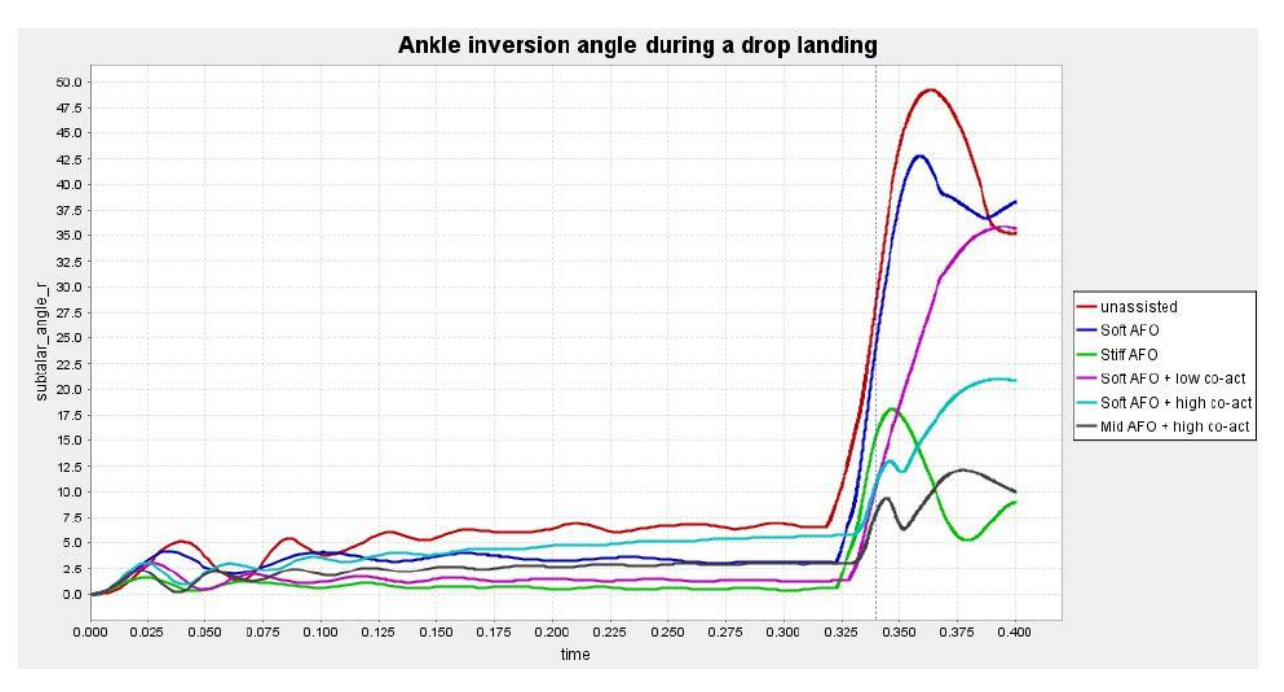

*Figure 37: Better design by using a combination of strategies*

<span id="page-42-1"></span>From the plot above, we found that combining the medium stiffness AFO with high coactivation produced the most optimum results.

## <span id="page-42-0"></span>4.4 CONCLUSION

We observed that a variety of configurations of stiffness values, torque profiles and muscle coactivations are possible. The challenge is to optimize the design keeping in mind the following costs:

- Increasing the AFO's stiffness will increase manufacturing costs and decrease comfort and performance versatility.
- Training programs to increase muscle strength, improve co-activation strategy, improve landing position, etc. will also have costs.
- The amount of time an AFO is active and its maximum torque must be minimized in the torque profile, since these increase the cost of an already expensive active AFO exponentially.

On the basis of the above design parameters and the results we got from simulating with their different combinations, we arrive at the conclusion that a **medium stiffness passive AFO coupled with a training program to achieve high muscle co-activation before landing** is the optimal strategy to be employed in order to prevent ankle inversion injuries.

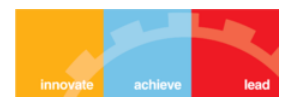

## <span id="page-43-0"></span>5 TABLE OF FIGURES

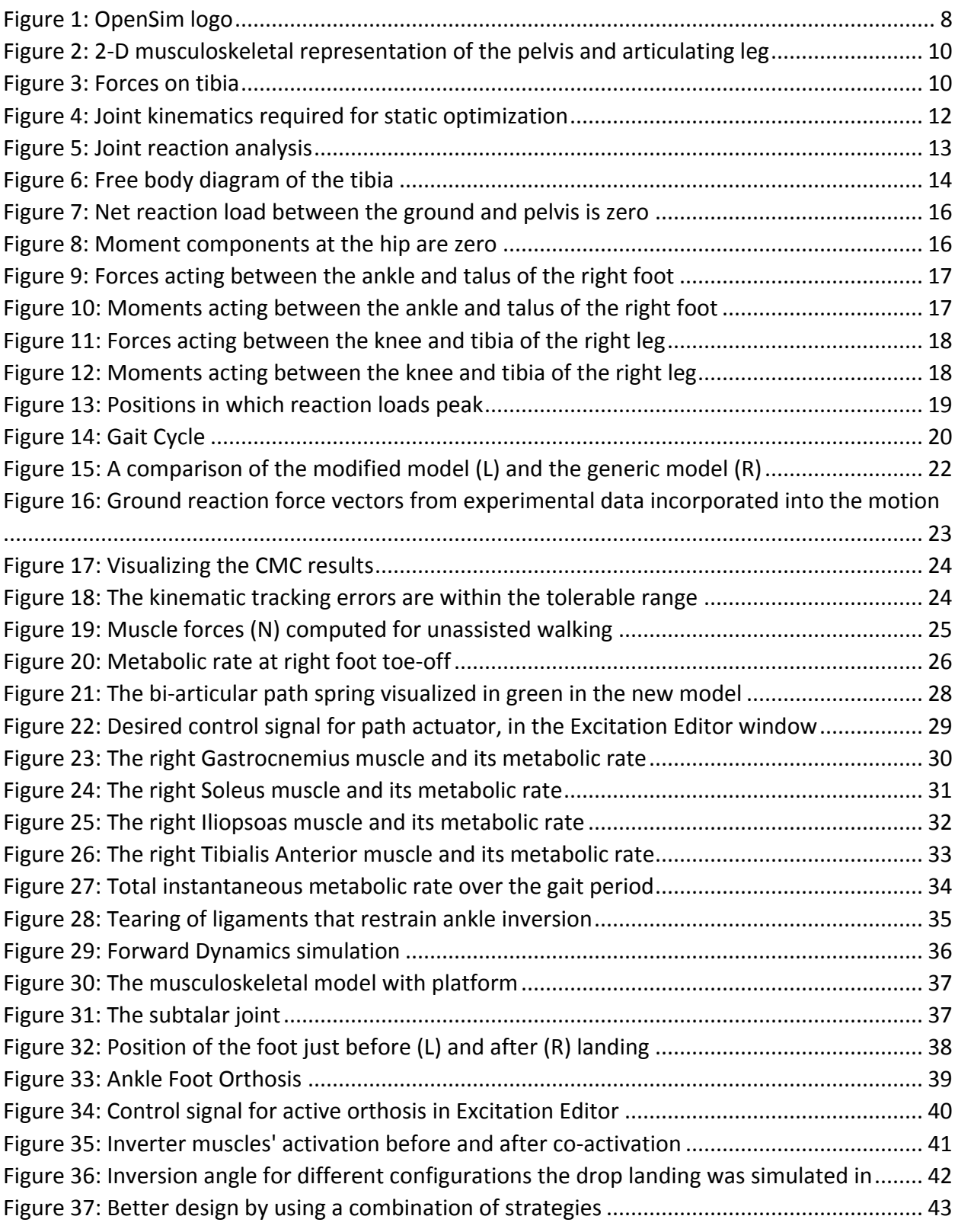

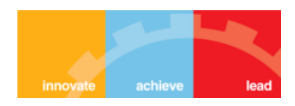

## <span id="page-44-0"></span>6 REFERENCES

[1] Alexander, McNeill R. (2002). "Energetics and optimization of human walking and running: The 2000 Raymond Pearl memorial lecture" (PDF). American Journal of Human Biology 14 (5): 641–648.

[2] Umberger, B.R., Gerritsen, K.G.M., Martin, P.E. (2003) A model of human muscle energy expenditure. Computer Methods in Biomechanics and Biomedical Engineering, 6(2):99–111.

[3] Siegler, S., Chen, J., Schneck, C.D. (1990). The effect of damage to the lateral collateral ligaments on the mechanical characteristics of the ankle joint—an in-vitro study. Journal of Biomechanical Engineering, 112(2):129–137.

[4] Lapointe, S.J., Siegler, S., Hillstrom, H., Nobilini, R.R., Mlodzienski, A., Techner, L. (1997). Changes in the flexibility characteristics of the ankle complex due to damage to the lateral collateral ligaments: an in vitro and in vivo study. Journal of Orthopaedic Research, 15(3):331– 341.

[5] Lamb S.E., Nakash R.A., Withers E.J., Clark M., Marsh J.L., Wilson S. Clinical and cost effectiveness of mechanical support for severe ankle sprains: design of a randomized controlled trial in the emergency department. BMC Musculoskelet Disord. 2005; 6(1):61.

[6] Donatelli R.A. 2nd Ed. F.A. Davis; Philadelphia: 1996. The biomechanics of the foot and ankle.

[7] Hertel J., Denegar C., Monroe M.M., Stokes W.L. Talocrural and subtalar joint instability after lateral ankle sprain. Med Sci Sports. 1999;31(11):1501–1508.

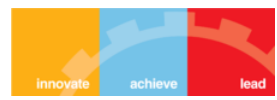